# Содержание

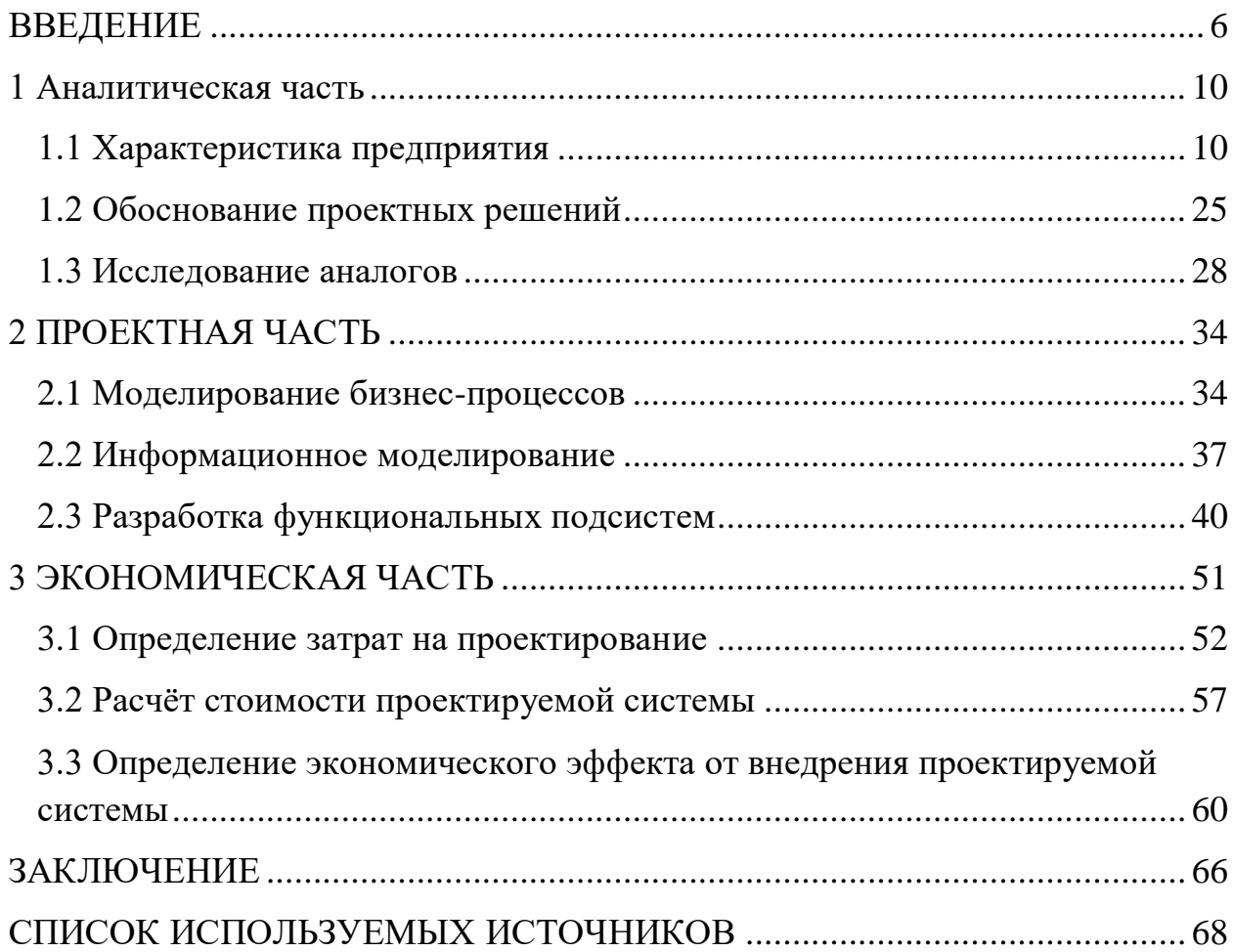

#### <span id="page-1-0"></span>**ВВЕДЕНИЕ**

На сегодняшний день жизнь наполнена всевозможной информацией, поэтому для ее обработки необходимо создание огромного количества хранилищ информации различного назначения. Характеристиками современных информационных систем являются огромные объемы хранимых данных и сложная организация, которая должна отвечать различным потребностям многих пользователей. Любая информационная система создается для обработки данных об объектах, окружающих нас.

Без эффективного управления невозможно представить современную жизнь. Важнейшей частью такого управления являются автоматизированные информационные системы (АИС), обрабатывающие информацию, от которой в большой зависимости находится эффективность функционирования любого предприятия. Такие АИС призваны обеспечивать выдачу разнообразных отчётов о результатах работы, чтобы можно было легко определять тенденции в наиболее важных показателях, своевременно предоставлять критическую информацию без значительных задержек и проводить точный анализ данных в полном объёме.

Разработка выпускной квалификационной работы является одной из самых важных частей образовательного процесса высшего профессионального образования подготовки высококвалифицированных специалистов, продолжением учебно-воспитательного процесса и эффективной формой оценки деятельности студента-специалиста за весь период обучения.

В данный момент санаторно-курортная сфера является одной из самых востребованных среди населения как в регионе Кавказских Минеральных Вод, так и во всей Российской Федерации. Качество оказываемых лечебнооздоровительных услуг с каждым годом улучшается благодаря прогрессу в данной сфере. Так как санаторно-курортная деятельность является одной из приоритетных для государства, финансирование производится в достаточном

объёме. Услуги лечения и оздоровления предоставляются санаториями всем группам населения, в том числе социально незащищённым. Потребность населения Российской Федерации в услугах санаторно-курортного комплекса всегда находится на высоком уровне, так как это эффективный метод не только лечения, но и реабилитации, оздоровления.

Таким образом, санаторно-курортная сфера имеет постоянную потребность в развитии, государственной поддержке в модифицировании и разработке эффективных методов распоряжения ресурсами курортов, их потенциалом. Частью такого развития должна стать масштабная автоматизация организаций данной сферы, которая, в частности, зависит от компетентности специалистов, проходивших обучение по направлению подготовки 09.03.02 «Информационные системы и технологии».

Преддипломная практика проходила на кафедре СУиИТ ИСТиД (филиала) СКФУ в г. Пятигорске. В ходе обсуждения темы выпускной квалификационной работы была выбрана деятельность санатория (на примере санатория имени И. М. Сеченова, г. Ессентуки), так как санаторнокурортная деятельность в регионе КМВ является одной из самых крупных и, соответственно, нуждается в масштабной автоматизации. Во время прохождения преддипломной практики был проведён анализ автоматизации предприятия, а именно внедрённых в организации информационных систем.

Цели разработки выпускной квалификационной работы:

 автоматизация деятельности столовой санатория, как объекта рассмотрения, в области организации питания;

 адаптация к рынку труда, и возможной будущей трудовой деятельности, связанной с проектированием, внедрением и сопровождением информационных систем;

 знакомство и изучение практической работы специалиста по информационным системам в рамках деятельности предприятия;

приобретение практических навыков по выполнению

должностных обязанностей специалиста по внедрению информационных систем, консультанта, программиста, сервис-инженера;

 закрепление на практике теоретических знаний, полученных при изучении общепрофессиональных и специальных дисциплин на I–IV курсах;

 овладение навыками аналитической и исследовательской работы в условиях функционирования реальной информационной системы.

Задачи выпускной квалификационной работы:

 ознакомление с деятельностью предприятия и протекающими в нем бизнес-процессами;

 изучение информационной системы предприятия. определение степени автоматизации бизнес-задач предприятия;

 выполнение индивидуальных заданий, связанных с проектированием, модернизацией или сопровождением информационной системы предприятия, исходя из потребностей предприятия.

Объектом исследования выпускной квалификационной работы является Санаторий имени И. М. Сеченова — научно-клинический филиал федерального государственного бюджетного учреждения «Национальный медицинский исследовательский центр реабилитации и курортологии» Министерства здравоохранения Российской Федерации. Автоматизация питания данного предприятия является предметом исследования.

«Разработка конфигурации «Санаторий» с применением технологий 1С: Предприятие» — тема данной выпускной квалификационной работы.

Настоящая выпускная квалификационная работа состоит из трёх разделов:

аналитическая часть;

проектная часть;

экономическая часть.

В первом разделе даётся характеристика предприятия рассматриваемой предметной области, а именно проводится анализ его деятельности. Также

приводится структура организации санатория и внедрённой программноаппаратной части. Раскрывается объём информационных потоков санатория, выполняется анализ существующего программного обеспечения для автоматизации его деятельности в области оказания услуг, обосновывается необходимость разработки решения для автоматизации деятельности отдела питания, набор задач автоматизации и технология их решения.

Проектный раздел посвящён описанию разработки решения для автоматизации деятельности отдела питания, а именно создаваемых объектов конфигурации и процессу их создания. Здесь внимание акцентировано на разработке информационной модели, входных и выходных потоках информации, а также на организации оперирования информацией.

Третий раздел, имеющий название «Экономическая часть», содержит обоснование экономической эффективности разработки. Также здесь происходит подсчёт экономического эффекта от внедрения разрабатываемой конфигурации.

### <span id="page-5-0"></span>**1 Аналитическая часть**

#### <span id="page-5-1"></span>**1.1 Характеристика предприятия**

Санаторий имени И. М. Сеченова — научно-клинический филиал федерального государственного бюджетного учреждения «Национальный медицинский исследовательский центр реабилитации и курортологии» Министерства здравоохранения Российской Федерации.

ОГРН 1027700102858

ИНН 7704040281

Фактический адрес:357601, г. Ессентуки, ул. Ленина, 25

Юридический адрес:121099, г. Москва, ул. Новый Арбат, 32

[+7 \(87934\) 6-44-78](tel:+78793464478)

[mail@sechenova.com](mailto:mail@sechenova.com)

Санаторий имени И. М. Сеченова расположен в самом сердце Кавказских Минеральных Вод, в городе-курорте Ессентуки. Обилие солнечного света, кристально чистый горный воздух и минеральные источники повышают эффективность лечения [\[3\]](#page-63-1).

Открытие санатория, названного в честь отца русской физиологии, доктора медицинских наук, философа, естествоиспытателя, одного из основоположников естественнонаучного направления в психологии, профессора Ивана Михайловича Сеченова состоялось в 1961 году. Недавно проведённая полная реконструкция санатория позволила значительно улучшить условия отдыха и проживания.

Целью функционирования санатория является получение прибыли и проведение лечебно-оздоровительных мероприятий.

К услугам гостей существуют различные категории номеров, позволяющие удовлетворить потребности самых искушённых путешественников. Пацментам обеспечены уютная обстановка, продуманный дизайн и повышенный уровень комфорта, ведь все номера оборудованы

телевизорами и холодильниками и оформлены в современном стиле. Ванные комнаты укомплектованы всем необходимым. На территории организован бесплатный доступ к интернету по WiFi. В стоимость санаторно-курортной путёвки включается медицинское обслуживание по выбранной программе, курс оздоровительных процедур, фитнес, крытый бассейн, тренажёрный комплекс, библиотека. Номерной фонд регулярно обновляется. Для удобства отдыхающих спальный и лечебный корпуса санатория соединены тёплым переходом

За десятилетия успешной работы здравницы медиками накоплены богатейшие традиции по диагностике, санаторно-курортному оздоровлению и оказанию профессиональной медицинской помощи людям, страдающим распространенными сегодня болезнями — желудочно-кишечного тракта, печени и желчевыводящих путей, нарушениями обмена веществ (сахарный диабет, ожирение).

Помимо профильных заболеваний, мы результативно лечим пациентов с рядом сопутствующих патологий: опорно-двигательного аппарата, мочеполовой сферы, сердечно-сосудистой, нервной и дыхательной систем.

Курсы лечебно-оздоровительных процедур разработаны с учётом природных факторов Кавказских Минеральных Вод. Подбираются лечащим врачом индивидуально для каждого отдыхающего. Все лечебные программы разработаны на основе стандартов, утверждённых Министерством здравоохранения Российской Федерации. Подтвердили свою эффективность по итогам постоянно проводимого мониторинга результатов лечения. Разработаны и внедрены две новые программы — «Детокс» и «Мужская сила». Действует отделение релаксации с музыко- и цветотерапией. Санаторий успешно использует возможности грязе- и водолечения. В отделениях установлено оборудование от ведущих мировых производителей. Внедрены новые физиотерапевтические технологии, предлагается 14 видов ванн, несколько вариантов лечебных душей, гидромассаж, кабинет пароуглекислых ванн, кабинет лимфодренажа, солевая

шахта. Действует новейшее отделение релаксации с музыкои цветотерапией.

В таблице 1 представлена стоимость санаторно-курортных путёвок в Санаторий им. И. М. Сеченова — НКФ ФГБУ «НМИЦ РК» Минздрава России на 2020 год.

| 2020 год                                                      | 1 квартал                                                            |      | $\overline{2}$<br>квартал                                                                                                    | 3<br>квартал | $\overline{\mathbf{4}}$<br>квартал |
|---------------------------------------------------------------|----------------------------------------------------------------------|------|----------------------------------------------------------------------------------------------------|--------------|------------------------------------|
|                                                               |                                                                      |      |                                                                                                    |              |                                    |
| 2-местный<br>номер                                            | основное место                                                       | 3100 | 3200                                                                                                    | 3250         | 3200                               |
| со всеми<br>удобствами<br>$(1$ MecTO $)$<br>(блок)            | дополнительное<br>место                                              | 2900 | 1 день, 1 место<br>3000<br>3050<br>3300<br>3400<br>3450<br>3000<br>3100<br>3150<br>3800<br>3900<br>3950<br>3300<br>3400<br>3450<br>3400<br>3500<br>3550<br>2950<br>3050<br>3100<br>3600<br>3700<br>3750<br>3200<br>3300<br>3350 | 3000         |                                    |
| 1-местный<br>номер                                            | основное место                                                       |      |                                                                                                    |              | 3400                               |
| со всеми<br>удобствами<br>(блок)                              | дополнительное<br>место                                              |      | 3100                                                                                                    |              |                                    |
| 1-местный 1-<br>комнатный                                     | основное место                                                       |      |                                                                                                    |              | 3900                               |
| номер<br>со всеми<br>удобствами                               | дополнительное<br>место<br>основное место<br>дополнительное<br>место |      |                                                                                                    |              | 3400                               |
| 2-местный 1-<br>комнатный                                     |                                                                      |      |                                                                                                    |              | 3500                               |
| номер<br>со всеми<br>удобствами<br>$(1$ Mec <sub>TO</sub> $)$ |                                                                      |      |                                                                                                    |              | 3050                               |
| 2-местный 1-<br>комнатный                                     | основное место                                                       |      |                                                                                                    |              | 3700                               |
| номер<br>улучшенной<br>планировки                             | дополнительное<br>место                                              |      |                                                                                                    |              | 3300                               |

Таблица 1 – Стоимость санаторно-курортных путёвок

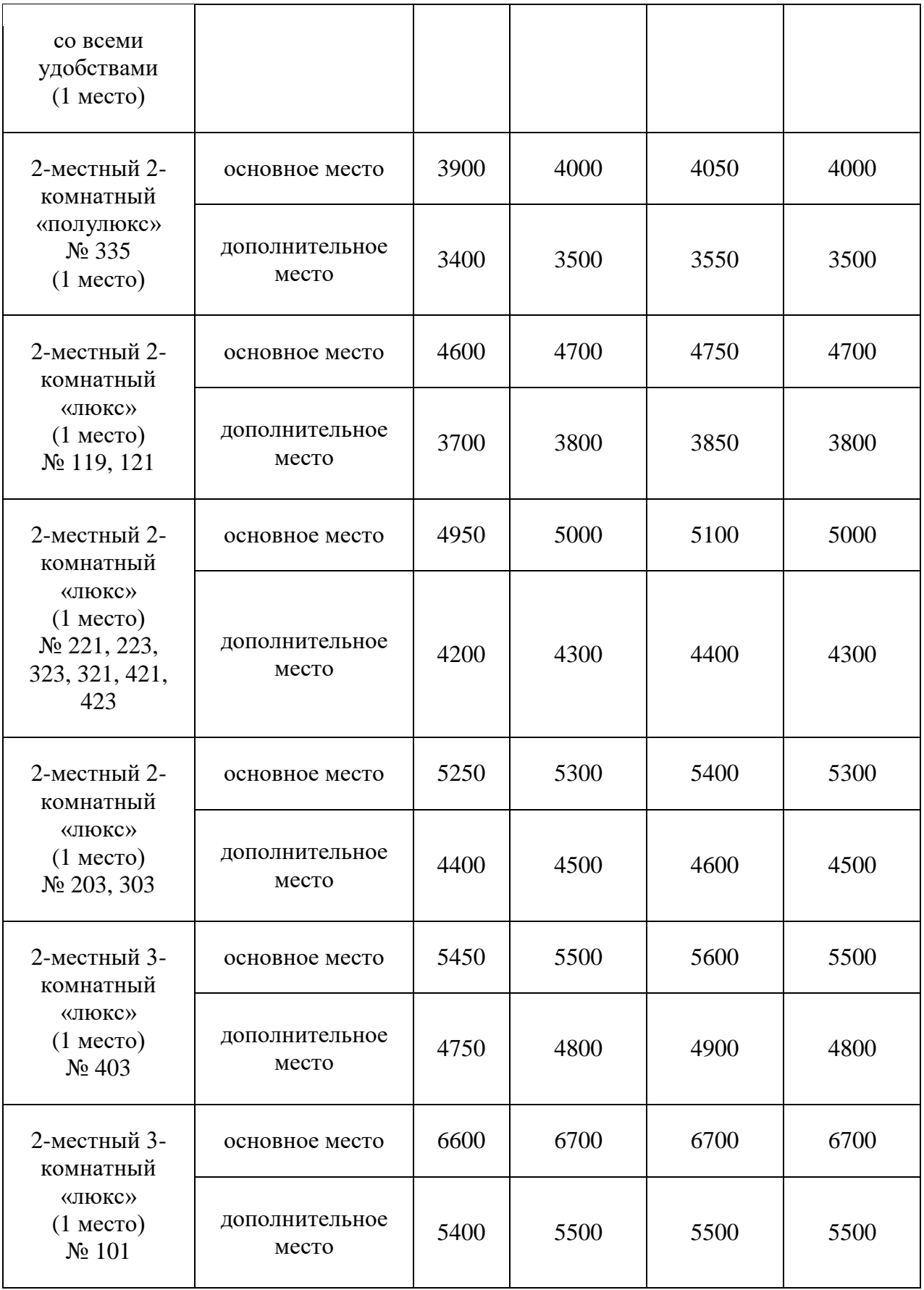

Обязанности каждого сотрудника организации отражаются в его организационной структуре. Возможности ресурсной базы предприятия играют важную роль в удовлетворении потребностей пациентов. Организационная структура санатория им И.М. Сеченова приведена на рисунке 1.1

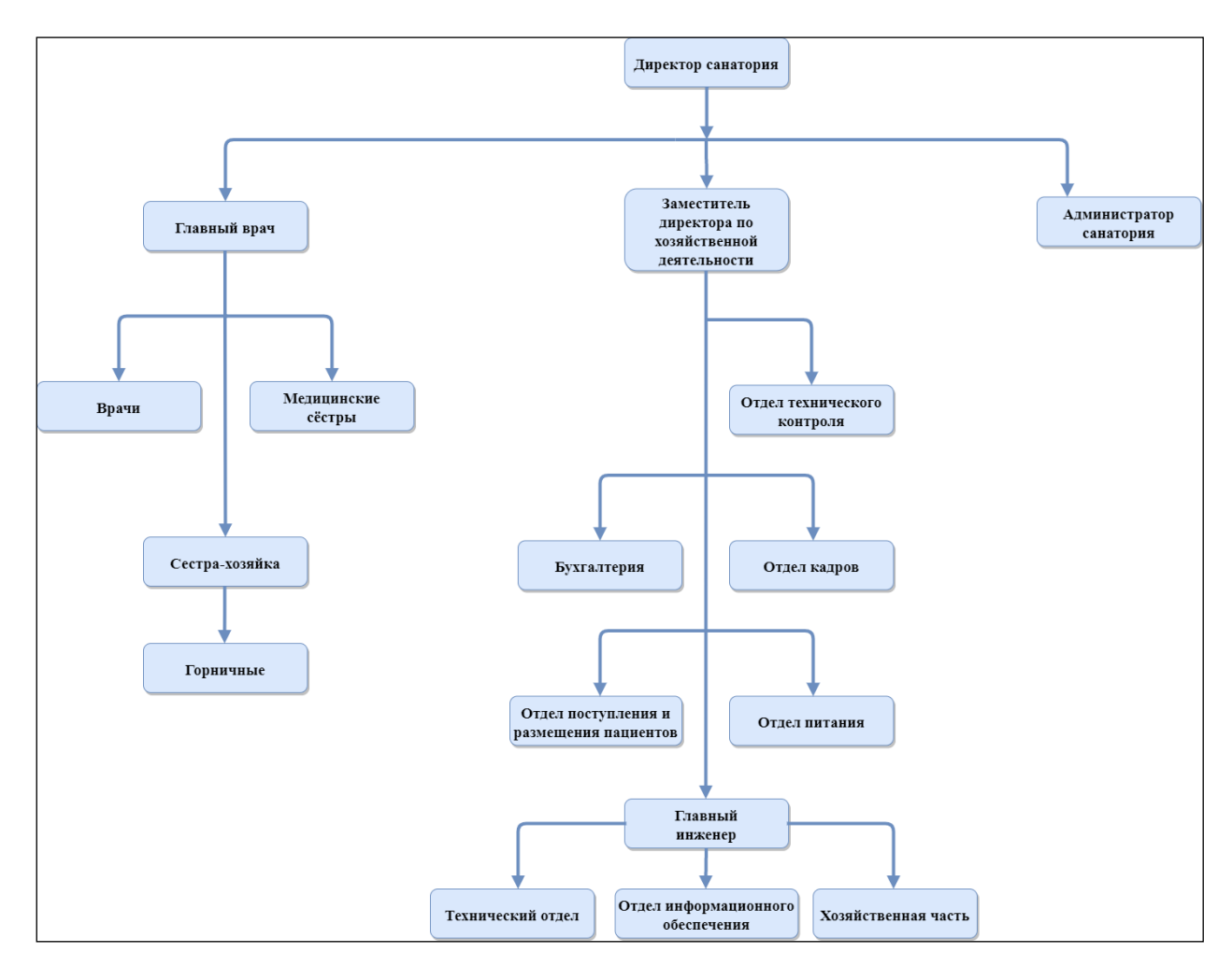

Рисунок 1.1 – Организационная структура санатория

Иерархия управления на предприятии определяет эффективность оперативных решений, принимаемых для выполнения нужд пациентов. За глобальные управленческие решения в санатории, как и на любом другом предприятии, отвечает высшее руководство. Организация состоит из отделов, функционирующих по собственным специфическим правилам, так как каждый отдел выполняем свой ряд задач. Единой и главной задачей всех отделов и предприятия в целом является предоставление санаторнокурортных услуг пациентам.

Из приведённой выше организационной структуры видно, что организацией управляет *директор санатория*, профессиональной задачей которого является общее руководство организацией.

Директору санатория подчиняется *главный врач*, осуществляющий руководство медицинским персоналом и общий надзор за тем, как проходит лечение пациентов. Главному врачу подчиняются врачи-специалисты, медицинские сёстры, сестра- хозяйка и горничные.

*Врачи* отвечают за лечение пациентов, а именно проводят консультации и делают назначения на процедуры.

*Медицинские сёстры* проводят назначенные врачами процедуры, а также ведут санаторные карты пациентов.

В обязанности *сестры-хозяйки* входит надзор за наличием и своевременным предоставлением медицинских материалов для осуществления лечебных процедур. В подчинении у сестры-хозяйки находятся *горничные*.

Также в подчинении у директора санатория находится его *заместитель по хозяйственной деятельности*, который в свою очередь контролирует ряд отделов. Один из таких отделов *отдел поступления и размещения пациентов*, который осуществляет процессы приёма, размещения и выписки (ключевые бизнес-процессы санаторно-курортной организации).

*Бухгалтерия* выполняет задачи финансовой деятельности предприятия.

На плечи *главного инженера* возложен контроль деятельности технического обеспечения всех подразделений санатория. В его подчинении находится *технический отдел, хозяйственна часть и отдел информационного обеспечения*. Отдел информационного обеспечения отвечает за все технические и программные средства в организации.

Отдел питания выполняет функции организации питания пациентов и сотрудников санатория. Данный отдел является одним из ключевых в структуре организации санатория, так как питание, как общее, так и диетическое, напрямую связано с основной целью функционирования предприятия – предоставление лечебно-профилактических услуг. Из этого следует, что отдел питания в первую очередь подлежит автоматизации.

Основными видами деятельности предприятия являются:

– организация оздоровления граждан, в том числе детей, прибывших в санаторий на курортное лечение;

– участие в социальном и экономическом развитии Ставропольского края реализацией программ культурного строительства, оказания услуг населению;

– транспортные перевозки и оказание транспортных услуг;

– организация общественного питания;

– оказание бытовых услуг населению; организация туризма.

Для функционирования санатория необходима локальная сеть. На территории организации проложены настенные кабельные каналы со встроенными силовыми розетками и розетками локальной вычислительной сети (ЛВС). Каждая рабочая станция подключена к одному из портов коммутатора ЛВС, находящегося в специально выделенном помещении. В этом помещении, представляющем собой коммутационный узел и серверную, располагаются также 6 серверов (сервер электронной почты, сервер учета трафика, веб - сервер, сервер IP ATC, вычислительный сервер и файловый сервер), которые обслуживают данное предприятие. Сюда же проведены оптоволоконные линии связи от двух различных операторов. Балансировка трафика осуществляется с помощью специального сервера, осуществляющего контроль.

Примененная ЛВС на данном предприятии дает ряд следующих преимуществ:

1) предоставление работникам общего доступа к различным сетевым ресурсам: накопителям, принтерам, графическим устройствам, благодаря этому требуется меньшее количество периферийных устройств;

2) предотвращение дублирования и порчи файлов за счет ограничения доступа к конфиденциальным или уязвимым данным на сервере;

3) более эффективная защита централизованных баз данных, чем для отдельного компьютера. При необходимости для наиболее важных данных могут создаваться резервные копии;

4) централизованное администрирование снижает количество людей, которым необходимо управлять устройствами и данными в сети, что снижает временные затраты и расходы компании;

5) обеспечение эффективного взаимодействия работников друг с другом (с помощью электронной почты, службы обмена голосовыми и мгновенными текстовыми сообщениями);

6) повышена надежность всей информационной системы, поскольку при отказе одной рабочей станции другая может взять на себя её функции и рабочую нагрузку. Процесс обработки данных также можно распределить по нескольким компьютерам, что позволяет избежать перегрузки одного компьютера задачами обработки.

В данной организации созданы все условия для успешной и надежной работы локальных сетей. Инфраструктура здания включает в себя системы электропитания, освещения, системы безопасности, структурированную кабельную систему и другие системы.

На предприятии используются источники бесперебойного питания активного типа, которые могут обеспечить работу сети в случае отключения подачи питания от основных источников в течение промежутка времени, примерно равного одному часу.

На данном предприятии используется система антивирусной защиты ESET NOD32 Smart Security, которая обеспечивает комплексную защиту серверов и рабочих станций и включает в себя антивирус, антишпион, антиспам, персональный файервол, а также приложение ESET Remote Administrator, обеспечивающее обновление и централизованное администрирование в корпоративных сетевых средах или глобальных сетях. Масштабируемое решение ориентировано на предприятия от 5 до 200 ПК в рамках одной структуры, устанавливается как на сервер, так и на рабочие станции. Оно осуществляет активную защиту от неизвестных угроз, применение интеллектуальных технологий, сочетающих эвристический и сигнатурный методы детектирования, обновляемое эвристическое ядро, регулярное автоматическое обновление сигнатурных баз. Также программа осуществляет фильтрацию почтового и веб-контента; антиспам, полное сканирование всей входящей корреспонденции через протокол POP3 и POP3s, сканирование входящей и исходящей электронной почты, подробный отчет по обнаруженным вредоносным программам и спам-фильтрации. Антиспам надежно защищает пользователя от нежелательных сообщений. Персональный файервол, защита от внешних вторжений, низкоуровневое сканирование трафика обеспечивает высокий уровень защиты от сетевых атак, пять режимов работы: автоматический режим, автоматический режим с исключениями, интерактивный режим, режим на основе политик и режим обучения.

С помощью решения ESET Remote Administrator на предприятии можно удаленно осуществлять инсталляцию и деинсталляцию программных продуктов ESET, контролировать работу антивирусного ПО, создавать внутри сети серверы для локального обновления продуктов ESET, позволяющие существенно сокращать внешний интернет-трафик.

На предприятии внедрена система программ "1С: Предприятие", предназначенная для решения широкого спектра задач автоматизации учета и управления, стоящих перед динамично развивающимися современными предприятиями. "1С: Предприятие" представляет собой систему прикладных решений, построенных по единым принципам и на единой технологической платформе. Руководитель выбирает решение, которое соответствует актуальным потребностям предприятия и будет в дальнейшем развиваться по мере роста предприятия или его расширения. Задачи учета и управления могут существенно отличаться в зависимости от рода деятельности предприятия, отрасли, специфики продукции или оказываемых услуг, размера и структуры предприятия, требуемого уровня автоматизации.

Трудно себе представить одну программу, предназначенную для массового использования и удовлетворяющую при этом потребностям большинства предприятий. При этом руководителю, с одной стороны, необходимо решение, соответствующее специфике именно его предприятия, но, с другой стороны, он понимает преимущества применения массового проверенного продукта. Сочетание этих потребностей и обеспечивает "1С: Предприятие" как система программ. Программные продукты системы "1С: Предприятие" содержат разнообразные средства для связи с другими программами и аппаратными средствами.

Средства импорта и экспорта информации через текстовые файлы, файлы формата DBF и XML позволяют легко организовать обмен данными с любыми системами. Сохранение печатных форм в форматах Microsoft Excel и HTML. Возможность экспорта данных в "Диспетчер контактов для малого бизнеса" Microsoft Office 2016. Вычислительная техника на предприятии находится в отличном состоянии. Все рабочие станции на предприятии были обновлены в 2018 году.

За состоянием компьютеров следят системные администраторы – отдел технических специалистов, в круг обязанностей которых входит обслуживание технических средств предприятия. В организации существует общая защита внутренней информации, защита компьютеров от несанкционированного доступа, антивирусная защита, защита данных от сбоев и поломок компьютеров. Это достигается следующими решениями:

 на проходной предприятие охраняется людьми, окна защищены тонировочной пленкой и решётками, повсюду установлены камеры видеонаблюдения, также установлены кнопки вызова службы спасения, пожарной и тревожная кнопка вызова полиции;

 осуществление логической защиты при включении: на BIOS, идентификация и подтверждение подлинности пользователей при доступе в сеть, а также разграничение доступа пользователей к компьютерным ресурсам;

 архивация данных, резервное копирование для защиты от потери информации;

 в случае сбоев быстрое восстановление данных на последний момент перед сбоем;

демонтаж устройств ввода и вывода информации;

антивирусная защита информационной сети.

Компьютеры предприятия объединены в локальную сеть с топологией «звезда» при помощи кабеля «витая пара» через сетевой концентратор (рисунок 1.2), имеют общие сетевые принтеры. Обеспечен выход в сеть Интернет.

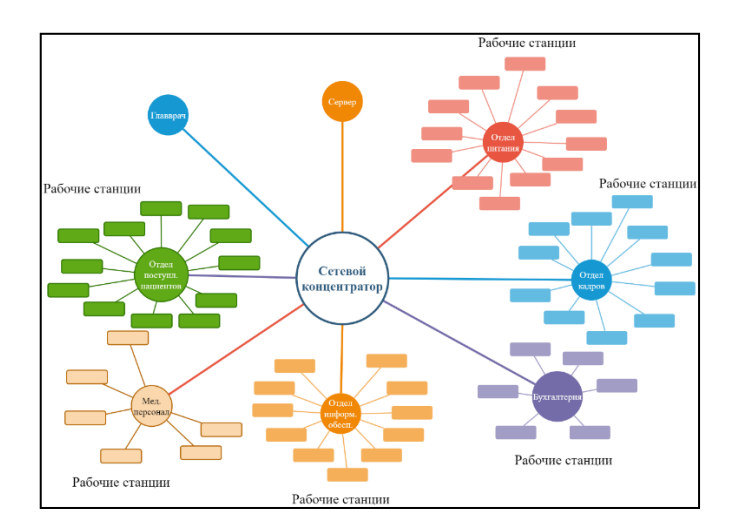

Рисунок 1.2 – Структура локальной сети санатория

Компьютеры установлены у главного врача, в отделе питания, отделе кадров, бухгалтерии, отделе информационного обеспечения и техническом отделе, у медицинского персонала, в отделе поступления пациентов.

Санаторий обладает сайтом, на котором доступна информация о техническо-материальном обеспечении, перечне услуг, а также ценах на оказываемые услуги (рисунок 1.3).

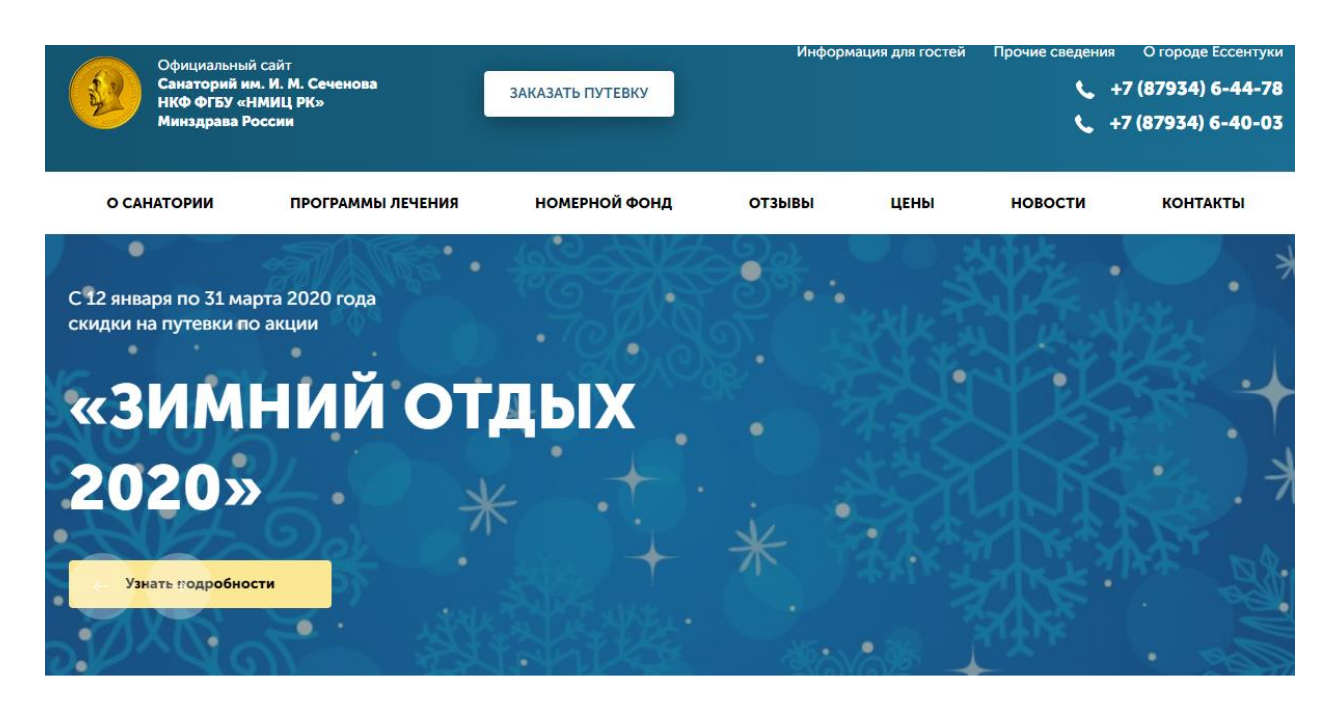

Санаторий имени И.М. Сеченова в Ессентуках

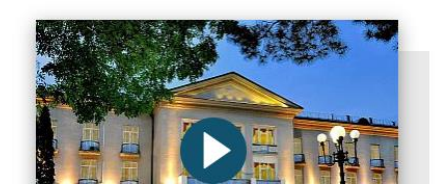

Сочетание лучших традиций, опыта и инновационных технологий.

Вы сделали свой выбор оставаться молодыми, здоровыми, полными сил? Именно поэтому мы приглашаем вас в наш современный санаторий. С момента открытия санатория им И. М. Сеченова в 1961 году сотни тысяч россиян отдохнули и получили здесь заряд бодрости и здоровья, многие навсегда распрощались с болезнями и недугами. Нас знают и доверяют!

Рисунок 1.3 – Сайт санатория имени И.М. Сеченова

В распоряжении сотрудников бухгалтерии имеется система «1С: Предприятие 8.3» с соответствующей данному отделу конфигурацией.

В процессе функционирования предприятия используется различная информация. Значительная часть информации касается оформления отдыхающих и ведения бухгалтерского, а также оперативного учета. Несмотря на то, что на предприятии существует локальная вычислительная сеть, и информационная система опирается на локальную сеть, не у всех сотрудников рабочий процесс автоматизирован достаточно.

Работа сотрудников бухгалтерии автоматизирована слабо. Ведение отчётности происходит средствами Microsoft Excel 2016. Оказание платных, дополнительных услуг, а также организация питания не находятся под автоматизацией в санатории.

Самым автоматизированным в санатории является отдел поступления и размещения пациентов, где с помощью конфигурации «1С: Предприятие 8. Отель» происходит процесс регистрации пациентов при поступлении, а также оперирование информацией о состоянии заполнения номеров санатория.

Рассматриваемое предприятие обладает довольно обширной сетью компьютерных средств, но, сделав вывод из анализа степени автоматизации, видно, что технические средства используются нерационально и имеется потенциал для автоматизации. Одна из самых крупных проблем автоматизации санатория заключается в отсутствии автоматизации отдела питания.

Все имеющиеся недостатки автоматизации с помощью информационной системы предприятия оказывают отрицательное воздействие на качество работы персонала, что безусловно отражается на качестве оказываемых услуг.

Процесс поступления, регистрации, размещения и оказания услуг клиентам является основным для организаций санаторно-курортного комплекса, а значит, на примере данного процесса можно смоделировать основные бизнес-процессы данной организации.

Для моделирования работы предприятия используются инструментальные Case-средства для построения функциональных диаграмм.

Однозначно смоделировать деятельность предприятия возможно с помощью методики IDEF0, построив функциональную схему необходимых процессов. На рисунке 1.4 показана IDEF0 диаграмма деятельности санатория.

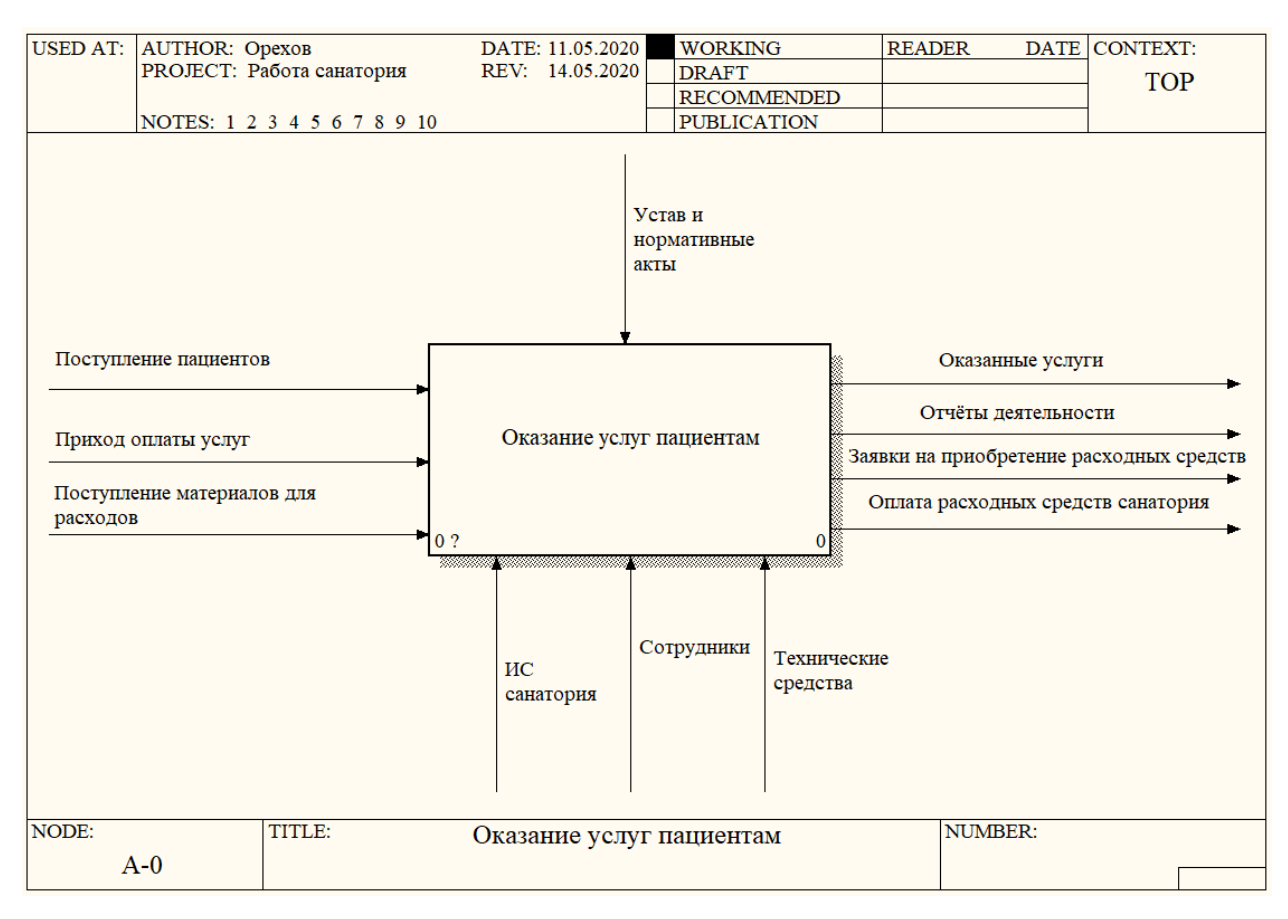

Рисунок 1.4 – Контекстная диаграмма деятельности санатория по оказанию платных услуг

Далее необходимо прибегнуть к декомпозиции контекстной диаграммы, результатом которой является наличие возможности анализа работы предприятия в области предоставления услуг. На рисунке 1.5 можно увидеть главные этапы работы по оказанию услуг пациентам:

- проведение договора;
- первичная консультация специалиста;
- оказание услуг;
- выписка;
- ведение учёта.

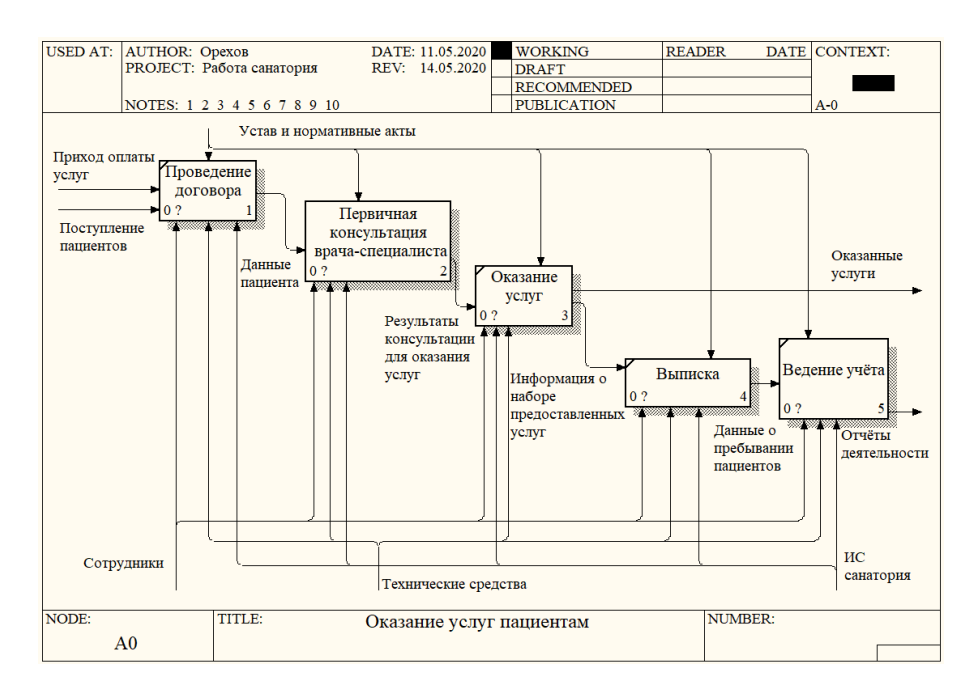

Рисунок 1.5 – Декомпозиция деятельности санатория по оказанию платных

услуг

На рис. 1.6 показана DFD диаграмма процесса проведения договора в санатории. DFD диаграмма (диаграмма потока данных) используется для описания процессов верхнего уровня и для описания реально существующих в организации потоков данных.

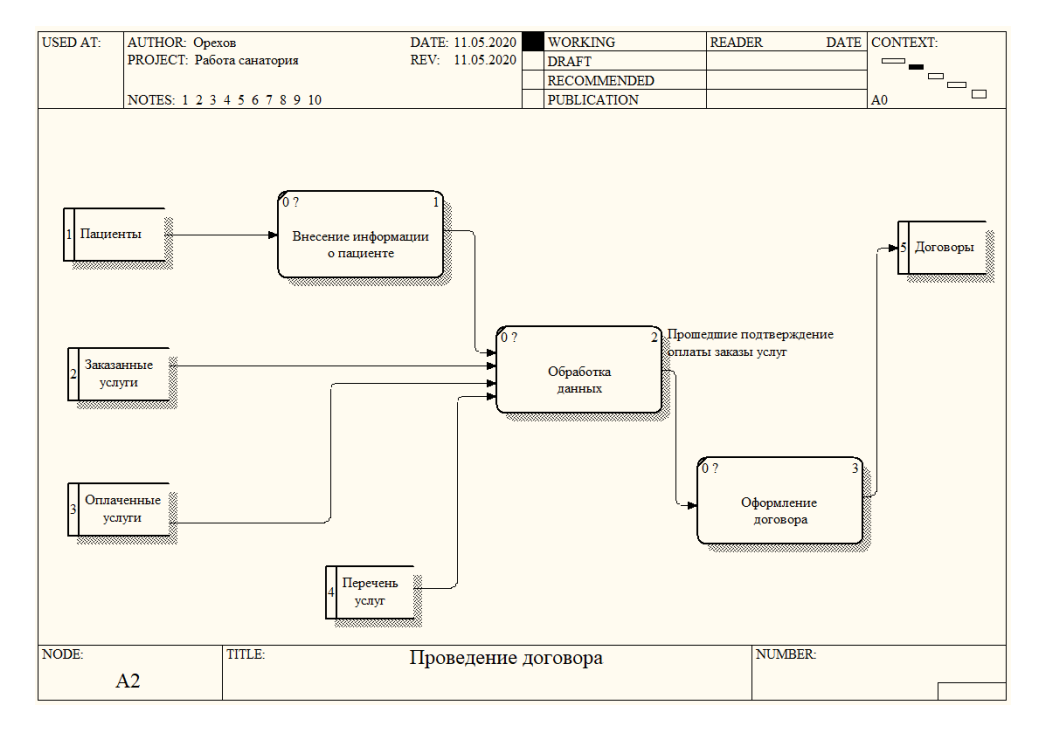

Рисунок 1.6 – DFD диаграмма процесса проведения договора

Такая диаграмма показывает, как каждый процесс преобразует свои входные данные в выходные, и выявляет отношения между этими процессами.

Работа отдела питания, столовой, на предприятии санаторнокурортного комплекса является одной из самых важных и трудозатратных, что подтверждает необходимость создания подсистемы управления питанием. После введения в эксплуатацию разрабатываемого программного продукта должны быть достигнуты в достаточном объёме такие задачи, как:

повышение качества оперируемой информацией;

гарантия своевременного и качественного доступа к информации;

качественное обеспечение формирования отчётности.

Существуют следующие цели при разработке подсистемы для рассматриваемой предметной области:

 потребность увеличения эффективности работы сотрудников столовой;

 сокращение числа ошибок при ведении учёта организации диетического питания.

Подсистема разрабатывается на основе 1С: Предприятие. Результатом внедрения этой системы будет автоматизация работы сотрудников столовой санатория, а значит сокращение количества ошибок и увеличение производительности отдела питания.

## <span id="page-20-0"></span>**1.2 Обоснование проектных решений**

Техническое оборудование, на предприятии рассматриваемой предметной области постоянно модернизируется и, на данный момент, находится в отличном техническом состоянии и имеет потенциал. Следовательно, разрабатываемая подсистема для управления питанием в столовой может быть введена в эксплуатацию на имеющейся компьютерной технике, покупка новых рабочих станций не требуется.

Лля стабильной работы системы может потребоваться лишь незначительная доработка локальной сети. Администрирование данной сети на предприятии курирует штатный системный администратор.

Информационное обеспечение проектируемой подсистемы состоит из совокупности решений по размещению, хранению и формам организации информации. В рамках платформы 1С: Предприятие информационное обеспечение реализовано в виде базы данных конфигурации, состоящей из объектов конфигурации: справочники (хранение условно-постоянной информации), документы **(проведение**  $\overline{M}$ хранение информации  $\mathbf{o}$ хозяйственной организации), регистры (таблицы, леятельности накапливающие оперативные данные для получения сводной информации), отчёты (получение и вывод сводных данных в комфортном для просмотра виде) и другие объекты. Благодаря информационному обеспечению решаются такие задачи как:

хранение информации;

однозначное представление информации;  $\equiv$ 

реализация ввода-вывода данных;  $\overline{\phantom{0}}$ 

организация обработки информации;  $\equiv$ 

эффективное использование информации для деятельности автоматизируемого объекта.

На рассматриваемом предприятии происходит обширное движение большого потока информации, такого как текущая справочная информация о работе или же информация о финансовой деятельности. На данный момент большая часть информации хранится, передаётся и обрабатывается лишь на бумаге, вручную. Следствием автоматизации в организации такой бумажный документооборот перейдёт в электронный вид, а значит будет более податлив для обработки.

Компьютеры санатория оснащены операционными системами Windows и системой 1С: Предприятие, средствами которых будет производиться распределение прав доступа сотрудникам. Передача данных будет происходить по существующей локальной сети. Также на предприятии внедрены средства защиты от несанкционированного доступа к цифровым данным.

Выбор программного обеспечения для разработки автоматизации информационной системы предприятия очень важен. Исхоля **ИЗ** проведённого анализа требуемого функционала разрабатываемой подсистемы, было принято решение написания проекта на базе 1С: Предприятие 8.3.

Данная платформа широко распространена в организациях разных сфер на территории Российской Федерации, а значит количество сотрудников, владеющих навыками работы в 1С: Предприятие достаточно, что положительно скажется на затратах и времени на обучении под разрабатываемую подсистему.

Для разработки и функционирования проектируемой конфигурации необходим персональный компьютер, удовлетворяющий минимальным требованиям, указанным в таблице 3.

| <b>Наименование</b>    | Тип                                        |
|------------------------|--------------------------------------------|
| Процессор              | Intel или AMD с тактовой частотой не менее |
|                        | $1,5$ ГГц                                  |
| Графический контроллер | Интегрированный контроллер                 |
| Оперативная память     | 4Gb                                        |
| Жёсткий диск или       |                                            |
| твердотельный          | Объём не менее 240 Gb                      |
| накопитель             |                                            |
|                        | С разрешением не менее 1366х768 пикселей и |
| Монитор                | совместимым с разъёмом графического        |
|                        | контроллера интерфейсом подключения        |
| Устройство печати для  | С поддержкой получения отчётов на печать   |
| вывода отчётов на      |                                            |
| бумажный носитель      | по локальной сети                          |
| Клавиатура, мышь       | <b>Универсальные</b>                       |

Таблица 3 – Минимальные аппаратные требования

Указанные выше аппаратные требования являются минимальными для стабильной работы подсистемы.

Программные средства для проектирования и функционирования проектируемой подсистемы: ОС Windows (не ниже версии 7), платформа 1С: Предприятие 8.3, пакет MS Office 2016, антивирусные средства защиты (активные встроенные или дополнительно установленные).

Процесс разработки подсистемы состоит из трёх этапов:

разработка ТЗ;

проектирование и разработка;

постановка системы в работу.

Этап разработки технического задания предполагает выполнение проработки и обсуждения функций разрабатываемого программного обеспечения. Также на этом этапе требуется утверждение заказчиком технического задания.

Этап проектирования и разработки состоит из следующего:

- непосредственно разработки программного обеспечения;
- составление сопутствующей документации к проекту;

проведение тестирования продукта.

Третий этап создания, постановка системы в работу, предназначен для проверки функционирования системы.

#### <span id="page-23-0"></span>**1.3 Исследование аналогов**

Разработанные информационные системы для санаторно-курортного комплекса, о которых имеется информация в сети Интернет, различны наборами функций, заложенных в них, а также распределением этих функций по подсистемам.

ИС «МедИС-Т Санаторий» содержит такие модули, как: регистратура, диагностика, бухгалтерия, платные услуги, диспетчеризация, служба питания. Каждый модуль рассчитан на несколько рабочих мест. Интерфейс ИС «МедИС-Т Санаторий» показан на рисунке 1.7.

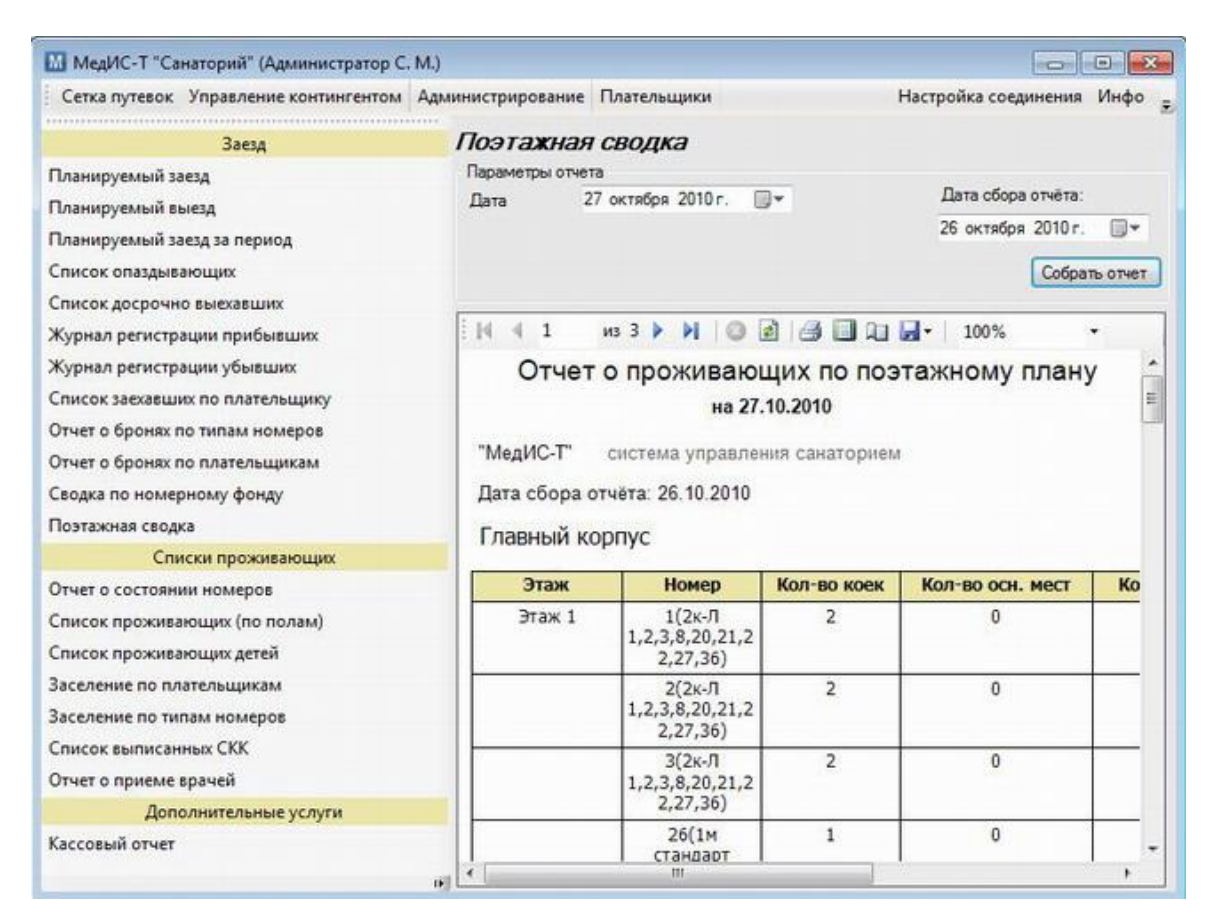

Рисунок 1.7 – Интерфейс ИС «МедИС-Т Санаторий»

Стоимость данной системы со всеми модулями составляет порядка 750 000 руб.

Сетевой программный комплекс «Здравница» состоит из шести подсистем, включающих неограниченное количество рабочих мест. Каждая подсистема может использоваться отдельно, а при одновременной работе двух и более подсистем используется общая база данных.

Эта система является открытой, что позволяет масштабировать её путём добавления подсистем. Конфиденциальность информации обеспечивается разграничением прав пользователей и защитой от несанкционированного доступа. Основным инструментом бухучёта является «1С: Предприятие».

На рисунке 1.8 показан интерфейс пользователя-врача данного программного комплекса

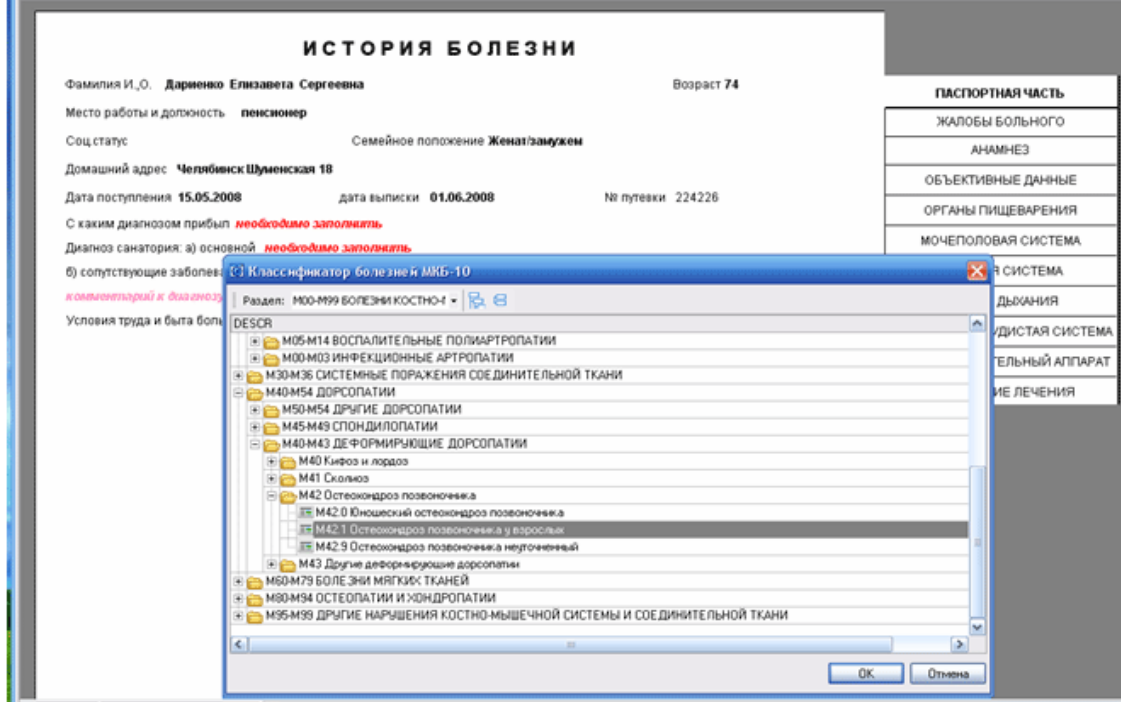

Рисунок 1.8 – Интерфейс комплекса «Здравница»

Стоимость данного комплекса составляет порядка 800 000 руб.

Существует система «Global», состоящая из нескольких комплексов для использования в санаториях. Одним из таких комплексов является «МИС «Электронная история болезни»». Эта система позволяет выполнять следующие функции:

 составить план обследования и оформить лабораторные исследования, назначить функциональную, УЗИ и другую диагностику;

 сформировать лист врачебных назначений на определенный срок согласно данным плана лечения, а также назначить пациенту процедуры и лекарственные средства;

 получить информацию о принятых процедурах и полученных лекарственных средствах (проведенных инъекциях);

сформировать выписной эпикриз с выгрузкой в текстовые

редакторы MSWord или OpenOffice.org Writer;

 выгрузить всю историю болезни или отдельные страницы на внешний носитель информации;

 формировать статистические медицинские отчеты на основании данных истории болезни с выгрузкой их в MS Word, MS Excel или OpenOffice.org Writer, OpenOffice.org Calc и др.

На рисунке 1.9 показан интерфейс системы «Global».

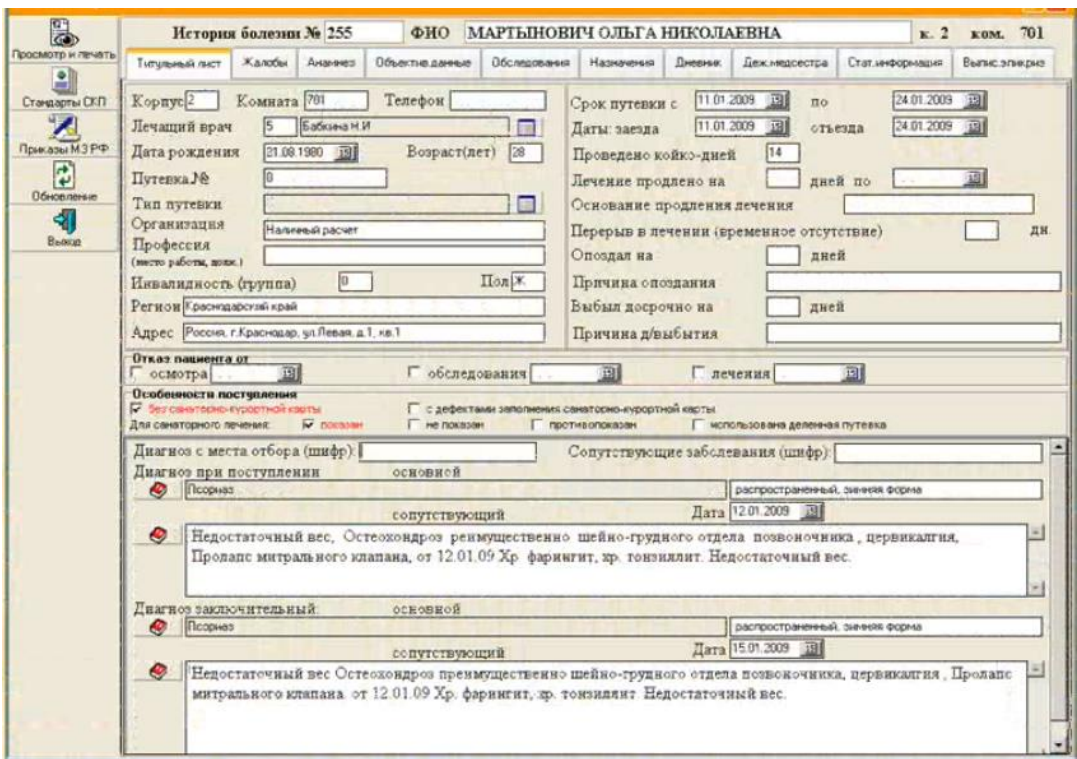

Рисунок 1.9 – Интерфейс системы Global

Стоимость системы со всеми комплексными модулями составляет около 900 000 руб.

Описанные выше и другие существующие ИС для санаторнокурортного комплекса имеют свои преимущества и недостатки, разрабатываются разными компаниями для конкретных санаториев и под конкретные задачи. Из-за этого система, внедренная на одном предприятии, не может быть внедрена в таком же виде на другом. При разработке системы должны учитываться требования и структура предприятия-заказчика.

Самыми востребованными системами являются те, которые в процессе внедрения и эксплуатации могут подвергаться масштабированию и добавлению функциональных подсистем, так как в наши дни ситуация на рынке санаторного лечения развивается довольно быстро, и информационная система предприятия за небольшой промежуток времени должна быть подстроена под текущую ситуацию и текущие требования к функционалу.

 $\mathbf{B}$ таблице 2 приведены сводные характеристики аналогов проектируемой подсистемы, составленные в результате анализа системных показателей из технической документации прикладных решений. Знак «+» напротив характеристики означает объективное преимущество одной системы на фоне других.

|                     | «МедИС-Т   | $C\Pi K$    | Система  |
|---------------------|------------|-------------|----------|
| Характеристика      | Санаторий» | «Здравница» | «Global» |
| Цена                | $^{+}$     | $^{+}$      |          |
| Разграничение       |            |             |          |
| автоматизированных  | $^{+}$     |             | $^{+}$   |
| мест пользователей  |            |             |          |
| Поддержка           | $+$        |             |          |
| модульности         |            |             |          |
| Безопасность        |            |             |          |
| (конфиденциальность | $^{+}$     | $^{+}$      | $^{+}$   |
| данных)             |            |             |          |
| Эргономика          |            | $+$         | $+$      |
| Итог (баллов)       | 4          | 3           | 3        |

Таблица 2 – Сводная таблица характеристик аналогов

Как видно из приведённой таблицы, каждое программное средство имеет ряд преимуществ и недостатков. Система МедИС-Т «Санаторий», набравшая большее количество баллов, обладает невысокой стоимостью (приобретения, внедрения, сопровождения) на фоне остальных программных продуктов при наличии модульности, разграничении прав и безопасности. Минусом данной системы является эргономика. Можно сделать вывод, что функциональные возможности всех вышеуказанных программных продуктов избыточны, следовательно, нецелесообразно оплачивать функционал, который не пригодится в ближайшее время.

Результаты анализа рассматриваемого предмета выпускной квалификационной работы таковы: предприятию необходимо расширение автоматизации функций имеющейся информационной системы с целью улучшения работы с информацией. Самым нуждающимся в автоматизации отделом является отдел питания.

Главной целью разработки такой подсистемы является обеспечение выполнения задач по организации диетического питания в столовой санатория, а также ведение сопутствующей отчётности. Внедрение такой подсистемы на предприятии позволит значительно уменьшить затраты на ведение документации, связанной с питанием.

Существуют следующие цели при разработке подсистемы в рамках данной выпускной квалификационной работы для рассматриваемой предметной области:

 потребность увеличения эффективности работы сотрудников столовой;

 сокращение числа ошибок при ведении учёта организации диетического питания.

Подсистема разрабатывается на основе 1С: Предприятие. Результатом внедрения этой системы будет автоматизация работы сотрудников столовой санатория, а значит сокращение количества ошибок и увеличение производительности отдела питания.

## <span id="page-29-0"></span>2 ПРОЕКТНАЯ ЧАСТЬ

#### <span id="page-29-1"></span>2.1 Моделирование бизнес-процессов

Модель предметной области - это некая система, которая моделирует структуру и работу рассматриваемой предметной области, а значит такая модель обязательно должна соответствовать данной предметной области. При этом при качественной разработке программного продукта разработчику нужно целостно и системно понимать модель, отражающую все моменты работы разрабатываемой программы.

Отсутствие качественного рассматриваемой моделирования предметной области вызывает вероятность возникновения значительного количества ошибок на стратегическом уровне, вызывающих финансовые затраты на переработку алгоритмов функционирования системы. Для избегания возникновения таких проблем на данный момент все современные разработки информационных технологии систем включают  $\bf{B}$ себя обязательное моделирование предметной области.

Применяемая  $\bf{B}$ данной выпускной квалификационной работе платформа 1С: Предприятие располагает физическими таблицами в виде регистров, справочников и перечислений, реализованных для работы объекты питания. Ссылки конфигурации автоматизации отдела на проектируемой конфигурации выполняют функцию связи таблиц.

Название проектируемой подсистемы: «Конфигурация «Санаторий» с применением технологий 1С: Предприятие».

Условное обозначение: Конфигурация «Санаторий».

Создание полсистемы автоматизации отдела питания ЛЛЯ рассматриваемой предметной области «Санаторий» производится на основании задания, прописанного в дневнике практики. Производить разработку было решено на основе платформы 1С: Предприятие 8.3, так как программное обеспечение данное уже внедрено на предприятии рассматриваемой предметной области, что означает отсутствие затрат на её приобретение. Также данная платформа надёжна достаточно  $\mathbf{M}$ распространена, что предполагает наличие достаточного количества владеющей основами работы с ней сотрудников.

 $\mathbf{B}$ качестве пользовательского интерфейса в разрабатываемой подсистеме будет использоваться стандартный интерфейс 1С: Предприятие. где реализована работа сотрудников согласно распределённым правам. При запуске подсистемы появляется главная страница, с которой и начинается работа.

Входная информация - это информация, с помощью которой происходит решение задач подсистемой и обеспечение её функционала, оперированием данной информацией. Такая информация может находиться как в документах на бумажных носителях, так и в электронном виде на портативных устройствах хранения информации или в памяти рабочей станции.

Входной информацией для проектируемой подсистемы является следующая информация:

- данные от регистратуры о пациентах для постановки на диетическое питание;

- количество вакантных мест для постановки на питание;

- данные о перечне блюд диетического меню на определённый промежуток времени;

- ряд другой информации, являющейся текущей для конкретных задач.

Разработка конфигурации «Санаторий» ДЛЯ рассматриваемой предметной области производится с целью автоматизации деятельности отдела питания и выполнения ряда функций, указанного далее:

пациентов, ведение учёта которым предоставляется услуга диетического питания;

ведение учёта изменений текущей диеты пациента;

формирование наборов блюд для меню на день;

формирование меню на неделю;

 формирование и выдача отчётов о текущей загруженности отдела питания;

ведение статистики по деятельности отдела.

Выводящаяся в отчёт информация является выходной в проектируемой подсистеме. Результатом функционирования системы являются следующие формируемые отчёты:

 список пациентов санатория, поставленных на диетическое питание за определённый промежуток времени;

 заявка для кухни на приготовление наборов блюд для планируемого заезда пациентов на следующий день;

 список пациентов с группировкой по диетам для выдачи указания кухне количества необходимых обеденных наборов на определённый момент;

диетическое меню на определённый промежуток времени.

Применение подсистемы позволяет существенно сократить трудозатраты при оформлении отчетности.

Основные цели создания данной информационной подсистемы приставлены ниже:

1. Необходимость повышения эффективности работы персонала (за счет более быстрого и точного исполнения поставленной задачи).

2. Необходимость повышения эффективности работы сотрудников (за счет экономии времени на оформление документов).

3. Быстрое предоставление информации о выполненных работах (оказанных услугах) в разных разрезах и с разной степенью детализации.

Из вышеуказанных целей следует и ряд задач, которые должна выполнять подсистема:

1. простота;

2. возможность быстрого внесения изменений;

3. небольшой размер базы;

4. настраиваемость отчетов.

## <span id="page-32-0"></span>2.2 Информационное моделирование

В платформе 1С: Предприятие сущностями являются объекты конфигурации – составные элементы, с помощью которых разрабатывается прикладное решение. Они представляют собой проблемно-ориентированные объекты, поддерживаемые на уровне технологической платформы. По большому счету задача разработчика заключается в том, чтобы собрать из этих объектов, как из конструктора, необходимую структуру прикладного решения изатем описать специфические алгоритмы функционирования и взаимодействия этих объектов, отличающиеся от их типового поведения.

Состав объектов, поддерживаемых технологической платформой, областей предметных является результатом анализа использования 1С: Предприятия, и выделения и классификации используемых в этих областях бизнес-сущностей. В результате этого анализа разработчик может оперировать такими объектами как справочники, документы, регистры сведений, планы счетов и пр.

Состав разработчик, объектов. которые может использовать фиксирован и определен на уровне платформы. Разработчик не может создавать собственные виды объектов, он может оперировать только тем набором объектов, который имеется. Подобный подход кразработке прикладных решений позволяет, во-первых, стандартизировать процесс разработки, а во-вторых — обеспечить простую и быструю модификацию прикладных решений другими разработчиками или пользователями.

B таблице 4 приведены основные сущности с реквизитами проектируемой подсистемы.

Таблица 4 - Основные сущности и их реквизиты

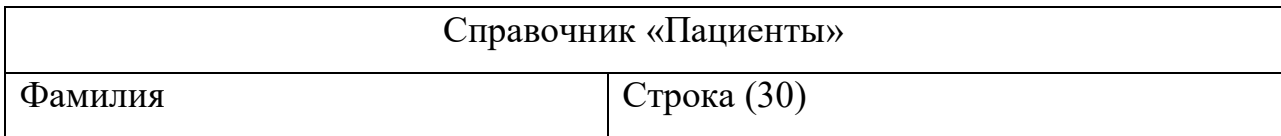

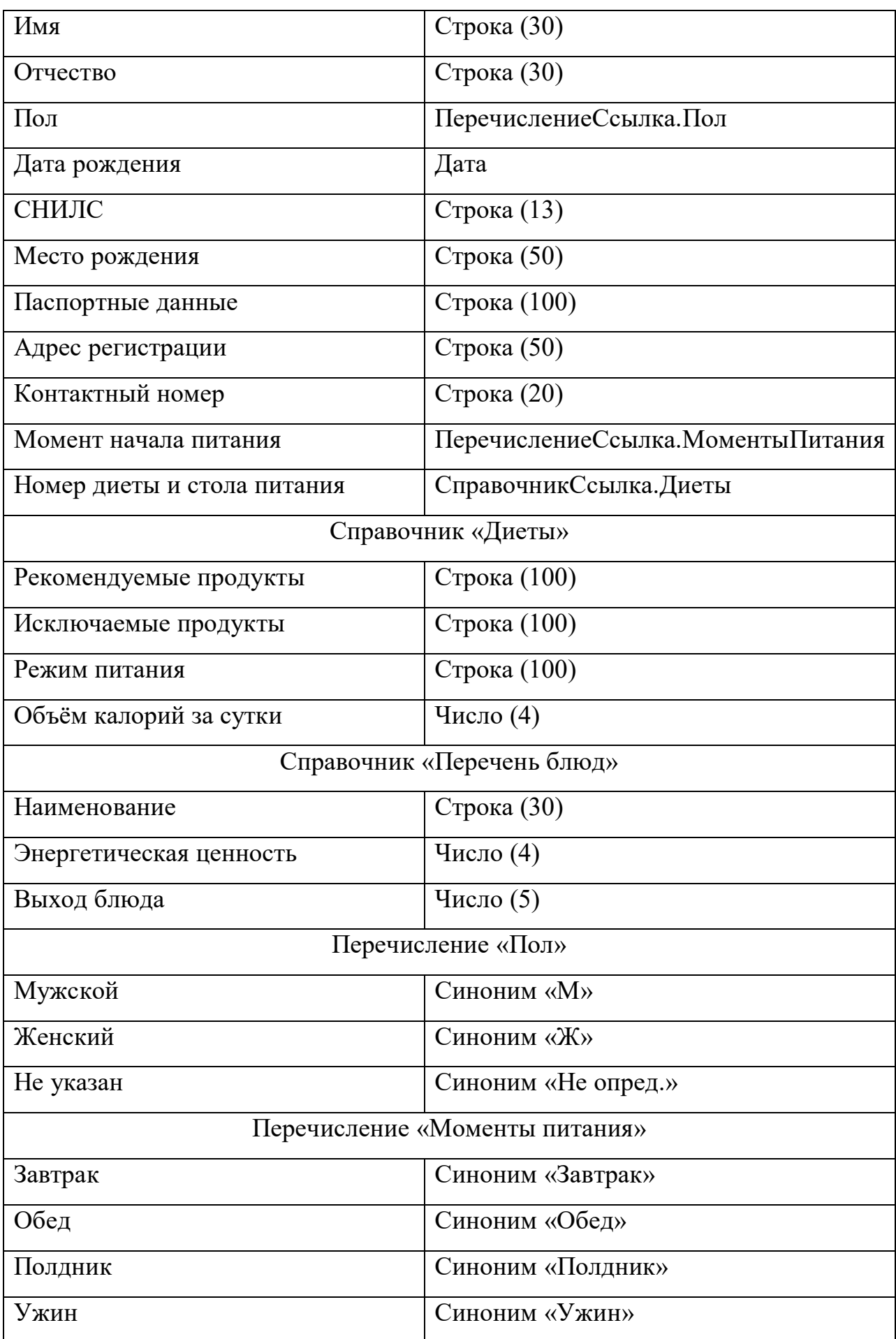

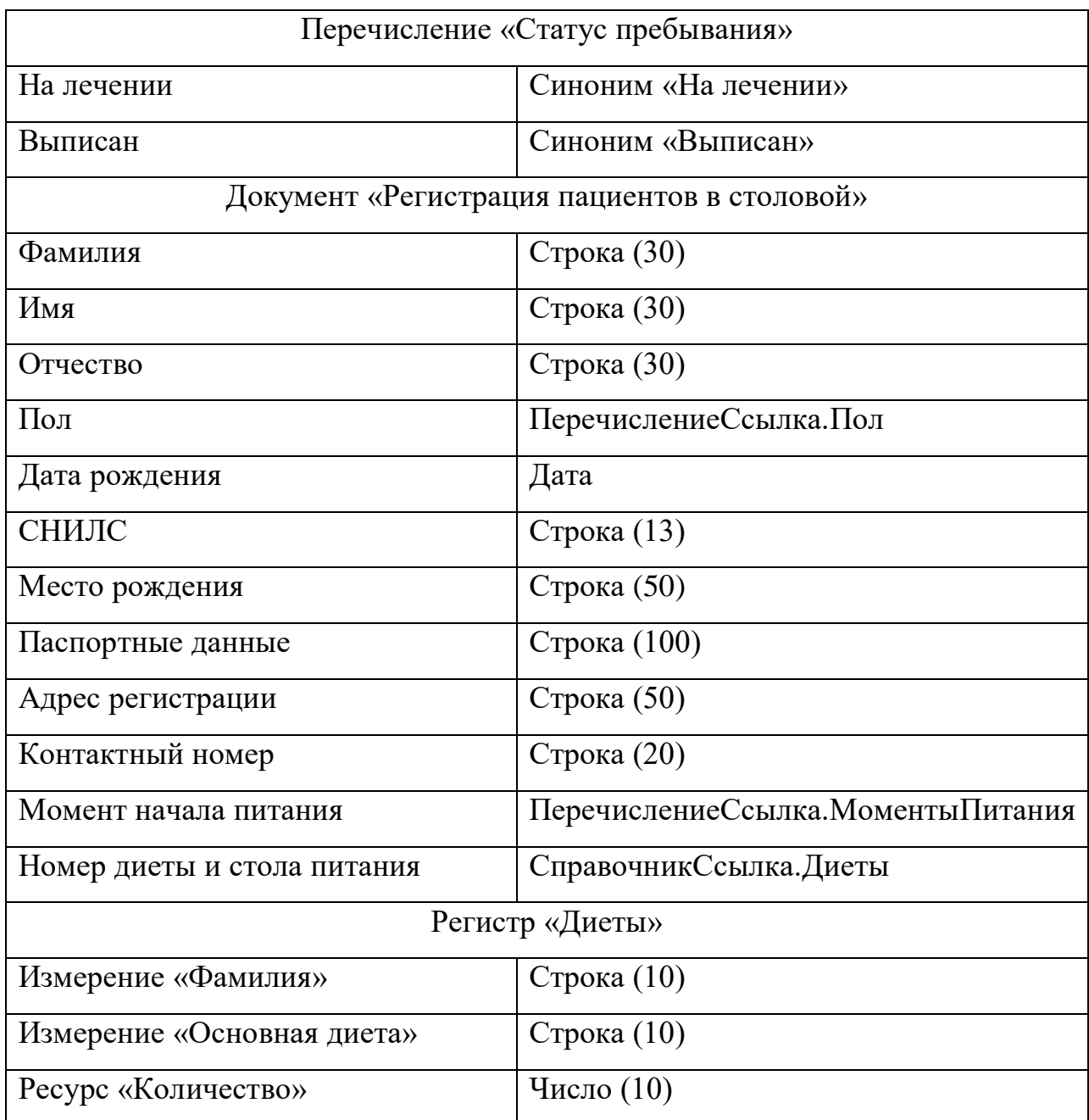

Разрабатываемая подсистема автоматизации отдела питания должна обеспечивать стабильный и быстрый доступ к работе данными. Система разрабатывается с использованием платформы 1С: Предприятие 8.3.

Стабильная работа программного обеспечения должна быть обеспечена за счет реализации информационным отделом заказчика комплекса организационно-технических мер, таких как:

- своевременное обновление конфигурации;
- обучение сотрудников организации работе с программным

обеспечением;

грамотная работа с внедрённой подсистемой.

Время возобновления работы после сбоя, вызванного сбоем оборудования или фатальным сбоем операционной системы рабочей станции, не должно превышать времени, необходимого для устранения неполадок оборудования и переустановки программного обеспечения.

## <span id="page-35-0"></span>2.3 Разработка функциональных подсистем

помощью входной информации происходит решение  $\mathbf{C}$ залач подсистемой и обеспечение её функционала при помощи оперирования данной информацией. Эта информация может находиться как в документах на бумажных носителях, так и в электронном виде на портативных устройствах хранения информации или в памяти рабочей станции.

Проектирование конфигурации на платформе 1С: Предприятие начинается с создания справочников - объектов конфигурации, в которые вносится и хранится условно-постоянная информация. Хранение данной информации позволяет избавиться от ввода её вручную при записи документов, тем самым автоматизировав в некоторой степени процесс ввода информации, что положительно сказывается на затратах труда. К условнопостоянной информации относится информация, которая хранится в справочниках:

- пациенты;

- диеты;

- перечень блюд.

Также в данном проекте применяются стандартные справочники конфигурации:

- номенклатура;
- сотрудники;
- пользователи;

- контpагенты;
- должности.

Все справочники созданы в зависимости от того, какую информацию в них необходимо хранить. Для создания справочника необходимо добавить его в конфигурацию и в окне параметров справочника задать основные характеристики и добить необходимые реквизиты (обязательными реквизитами для справочника являются код и наименование), а также выбрать нужные виды форм.

Пример создания справочника «Пациенты» (окна параметров) показан на рисунке 2.1

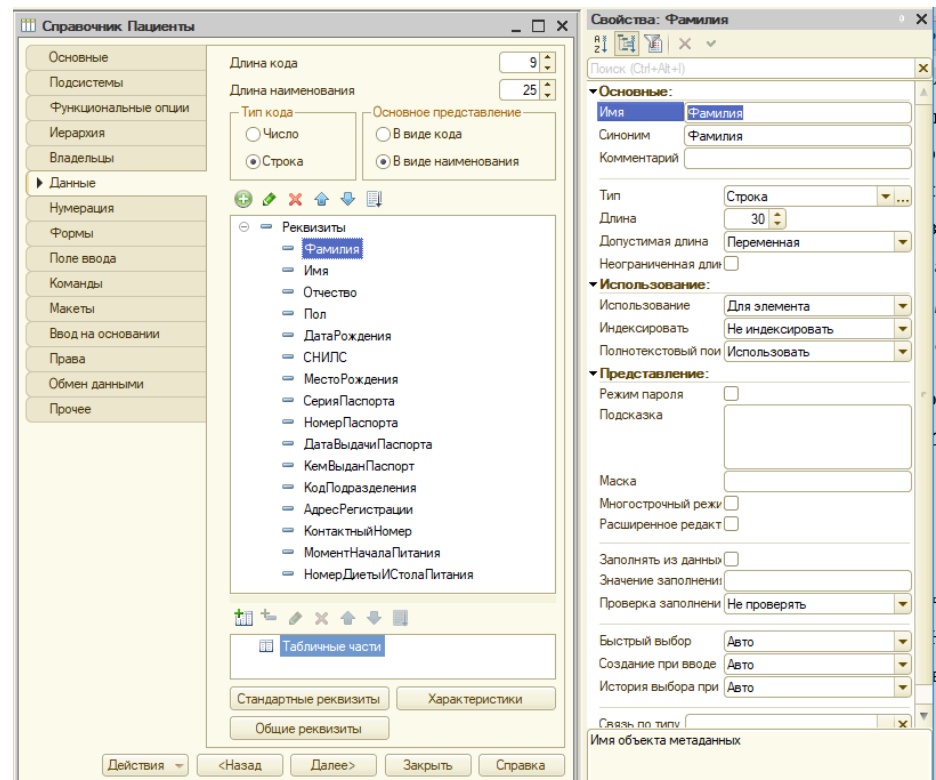

Рисунок 2.1 – Окно параметров и свойств справочника «Пациенты»

Все справочники, разработанные в данном проекте, создаются аналогично.

Справочник «Пациенты» необходим для ведения статистического учёта пациентов. На рисунке 2.2 показана экранная форма ручного ввода информации в спpавочник, а также сам справочник «Пациенты».

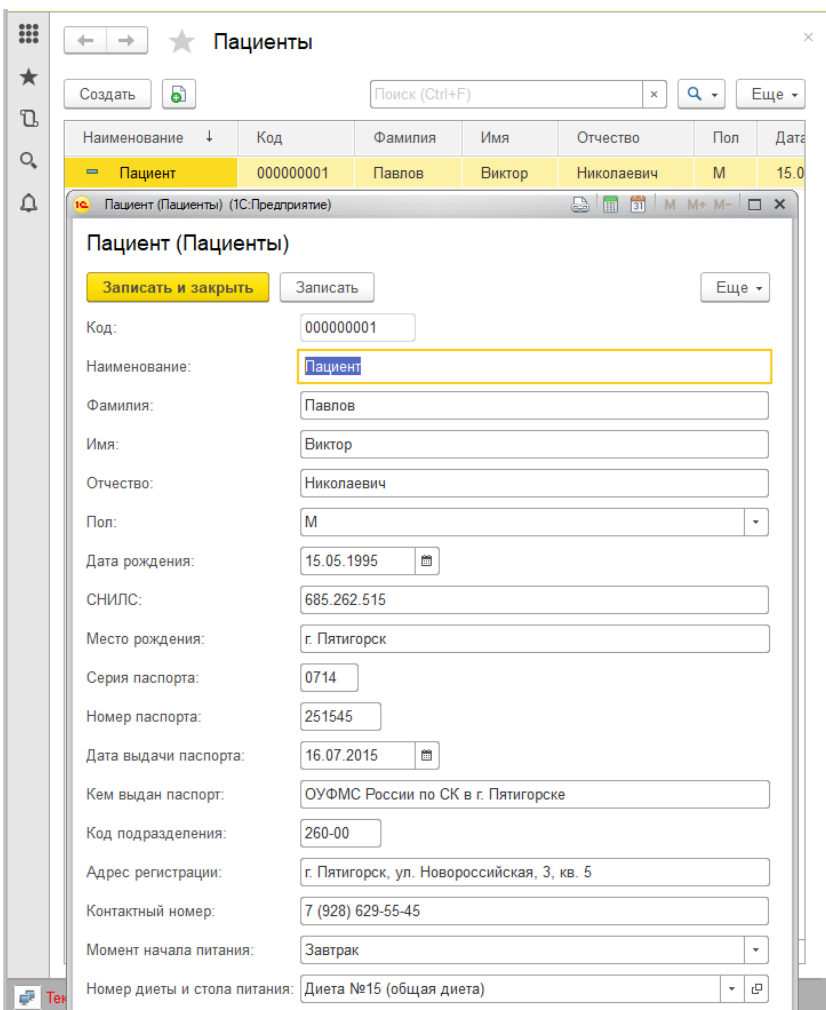

Рисунок 2.2 – Справочник «Пациенты»

При регистрации пациента в системе, информация о нём заносится в этот справочник и в дальнейшем нет необходимости по новой вносить эту информацию, так как есть возможность её подстановки.

Справочник «Диеты» необходим для хранения информации о диетах (их названиях, рекомендуемых продуктах, режиме питания). Данный справочник используется для подстановки данных о диетах в другие объекты конфигурации, а также для вывода на отчёт справочной информации и диетах. На рисунке 2.3 показан справочник «Диеты» и его форма элемента, необходимая для внесения изменений в справочник.

| 000     |                                    | Диета                                       |                                                                                                    |
|---------|------------------------------------|---------------------------------------------|----------------------------------------------------------------------------------------------------|
| ★<br>T. | බ<br>Создать                       |                                             |                                                                                                    |
|         | Код                                | Наименование                                |                                                                                                    |
| $\circ$ | 01<br>$\overline{\phantom{0}}$     | Диета №1 (язвы, гастриты)                   |                                                                                                    |
| Ω       | 02                                 | Диета №2 (хронический гастрит)              | Диета №10 (сердечно-сосудистые заболевания) (Диета) (1С:Предприятие)                                                      |
|         | 03<br>-                            | Диета №3 (хрон. заб. кишечника)             | Диета №10 (сердечно-сосудистые заболевания) (Диета)                                                                       |
|         | 04<br>$\overline{\phantom{0}}$     | Диета №4 (острые заб. кишечника)            | Записать и закрыть<br>Еще -<br>Записать                                                                                   |
|         | 05<br>-                            | Диета №5 (гепатит)                          | Диета №10 (сердечно-сосудистые заболевания)<br>Наименование:                                                              |
|         | 06<br>$\overline{\phantom{0}}$     | Диета №6 (мочекаменная болезнь)             |                                                                                                    |
|         | 07<br>-                            | Диета №7 (нефрит)                           | Рекомендуемые продукты:<br>Исключаемые продукты:                                                                          |
|         | 08<br>$\qquad \qquad \blacksquare$ | Диета №8 (ожирение)                         | Хлеб вчерашней выпечки, несдобное печенье;<br>свежий хлеб и сдоба;                                                        |
|         | 09<br>$\overline{\phantom{0}}$     | Диета №9 (сахарный диабет)                  | мясные и рыбные бульоны;<br>любые овощные супы;<br>нежирное мясо, птица и рыба;<br>жирное мясо, птица и рыба, копчености, |
|         | 10<br>$=$                          | Диета №10 (сердечно-сосудистые заболевания) | любые крупы и отварные макароны;<br>печень, почки, колбасы;<br>бобовые:<br>запеченные или отваренные овощи;               |
|         | 11<br>$\overline{\phantom{0}}$     | Диета №11 (туберкулез)                      | свежие мягкие фрукты и ягоды, варенье, мед<br>маринованные и соленые овощи;<br>овощи и фрукты с грубой клетчаткой;        |
|         | 12<br>-                            | Диета №12 (заболевания нервной системы)     | крепкий чай, кофе, какао                                                                                                  |
|         | 13<br>-                            | Диета №13 (острые инфекционные заболевания) | Режим питания:<br>5 раз в день равными порциями                                                                           |
|         | 14<br>$\overline{\phantom{0}}$     | Диета №14 (фосфатурия)                      | Объём калорий за сутки (Ккал.):<br>2600                                                                                   |
|         | 15<br>-                            | Диета №15 (общая диета)                     |                                                                                                    |

Рисунок 2.3 – Справочник «Диеты»

Справочник «Перечень блюд» используется для хранения информации о блюдах, составляющих меню столовой санатория. Данный справочник используется для подстановки данных о блюдах в другие объекты конфигурации, а также для вывода на отчёт справочной информации. На рисунке 2.4 показан справочник «Перечень блюд» и его форма элемента, необходимая для внесения изменений в справочник.

Все остальные справочники, используемые в данной подсистеме, являются типовыми и не нуждаются в детальном описании в рамках данной работы.

Также для хранения постоянной и условно-постоянной информации в конфигурации применяются такие объекты, как перечисления. В данном проекте созданы следующие перечисления:

 $-$  пол:

- моменты питания;
- статус пребывания.

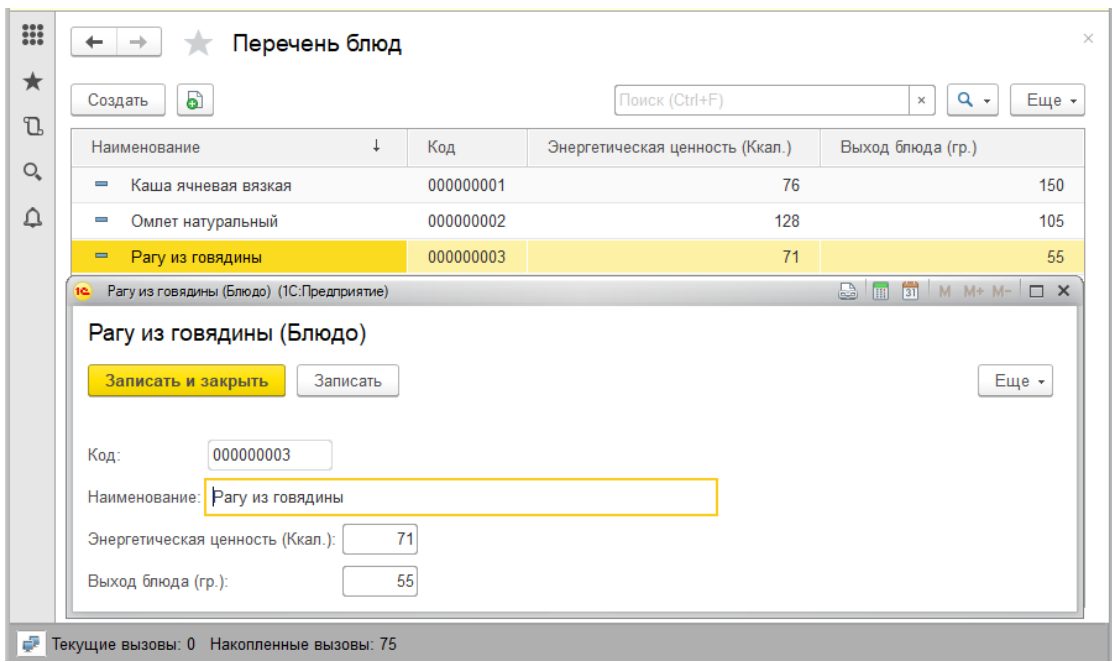

Рисунок 2.4 – Справочник «Перечень блюд»

На рисунке 2.5 показан фрагмент дерева конфигурации проектируемой подсистемы, на котором показаны элементы конфигурации «перечисления» со своими значениями.

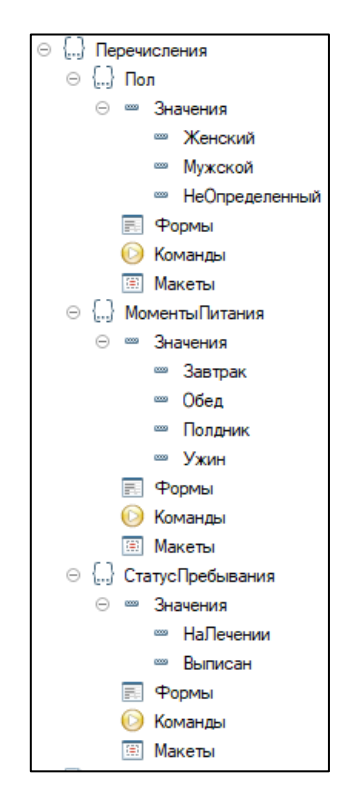

Рисунок 2.5 – Перечисления проектируемой подсистемы

В проектируемой системе входной информацией является поступающая при проведении документов информация.

Данные о пациентах, зарегистрированных в системе санатория, находятся в документе «Регистратура», не принадлежащем к предмету рассмотрения в рамках данной работы. С помощью функции ввода на основании документа «Регистратура» создается документ «Регистрация пациента в столовой». При записи и проведении данного документа происходит ряд событий, таких как внесение данных о пациенте в справочник «Пациенты», а также внесение учётных данных в соответствующие регистры.

Новые документы создаются добавлением их в конфигурацию и настройкой параметров и свойств в соответствующих одноимённых окнах. На рисунке 2.6 показаны окна параметров и свойств документа «Регистрация пациентов в столовой» в процессе создания.

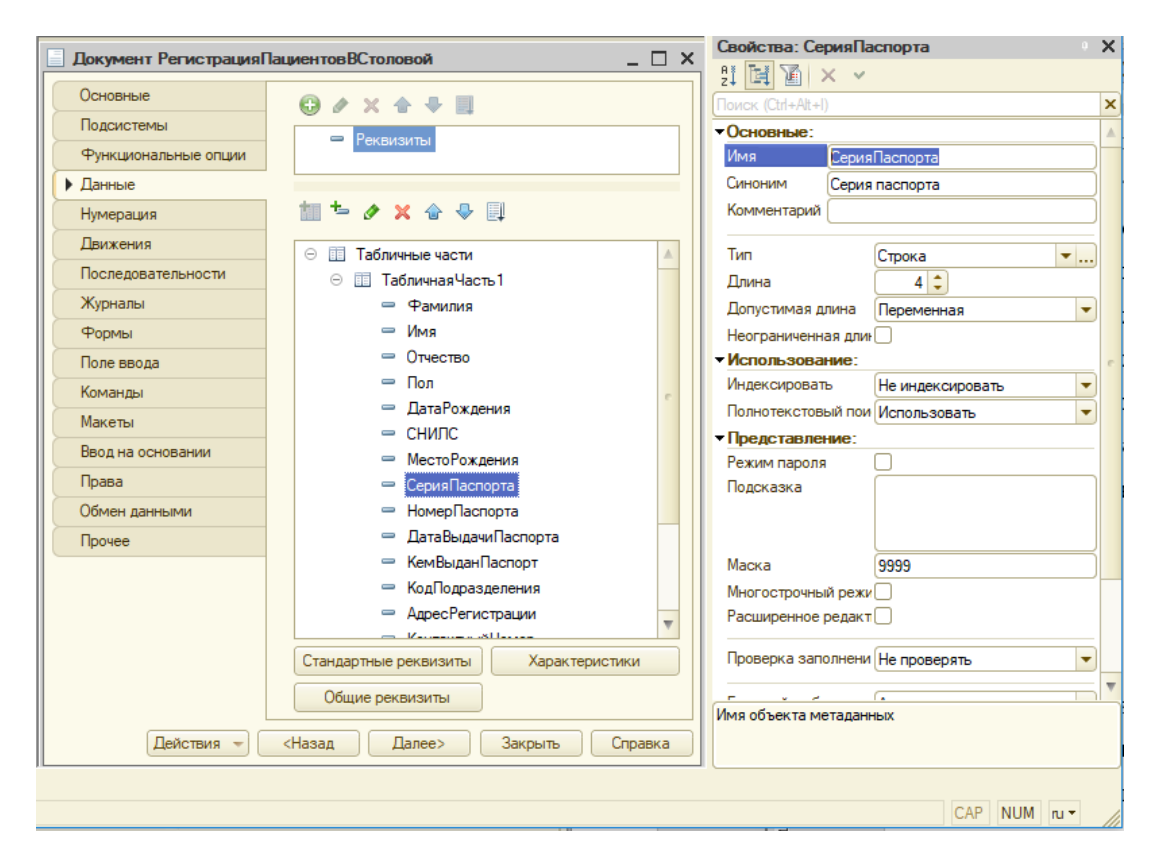

Рисунок 2.6 – Окна параметров и свойств документа «Регистрация пациентов в столовой» в процессе создания

Все остальные документы проектируемой подсистемы создаются аналогично.

На рисунке 2.7 показан документ «Регистрация пациентов в столовой». Как видно, на рисунке показана форма списка документа с уже зарегистрированными в системе пациентами. В свою очередь на основании данного документа могут быть созданы документы «Назначение диеты основное» и «Выписка».

| $\mathbf{H}$           | Регистрация пациентов в столовой 000000002 от 12.03.2020 11:30:56<br>$\leftarrow$                                                                           |  |           |              |              |           |               |             |                 |                |                |                      |                                |                   |                          |
|------------------------|----------------------------------------------------------------------------------------------------|--|-----------|--------------|--------------|-----------|---------------|-------------|-----------------|----------------|----------------|----------------------|--------------------------------|-------------------|--------------------------|
| $\star$<br>$Q_{\rm s}$ | Еще »<br>Провести<br>Записать<br>Создать на основании -<br>вести и закрыть<br>__<br>$\mathbb{C}$<br>000000002<br>Hossen<br>12.03.2020 11:30:56<br>m<br>Датр |  |           |              |              |           |               |             |                 |                |                |                      |                                |                   |                          |
| $\mathfrak{Q}$         | Добавить                                                                                                    |  | $+ +$     |              |              |           |               |             |                 |                |                |                      |                                |                   | Еще -                    |
|                        | N                                                                                                    |  | Фамилия   | Имя          | Отчество     | $\Box$ on | Дата рождения | СНИЛС       | Место рождения  | Серия паспорта | Номер паспорта | Дата выдачи паспорта | Кем выдан паспорт              | Код подразделения | Адрес регистрации        |
|                        |                                                                                                    |  | Абрамов   | <b>Napen</b> | Валентинович | M         | 15.02.1986    | 562.252.787 | Москва          | 0712           | 523622         | 03.05.2012           | ОУФМС РФ по г. Москва          | 035-11            | r. Mockaa, yn. 60 Jler C |
|                        |                                                                                                    |  | Николаева | Оксана       | Павловна     | Ж         | 15.10.1990    | 658.255.452 | Санкт-Петербург | 0715           | 365215         | 15.12.2015           | ОУФМС РФ по г. Санкт-Петербург | 055-15            | г. Санкт-Петербург, ул.  |
|                        |                                                                                                    |  | Санкина   | Валентина    | Андреевна    | Ж         | 19.03.1976    | 159.198.548 | Ставрополь      | 0710           | 595923         | 11.11.2007           | ОУФМС РФ по г. Ставрополь      | 325-52            | г. Ставрополь, ул. Никс  |

Рисунок 2.7 – Документ «Регистрация пациентов в столовой»

При нажатии кнопки «Создать на основании» и выборе пункта «Назначение диеты основное» открывается форма документа «Назначение основной диеты» (рисунок 2.8) с автоматически заполненными полями. Данный документ вносит данные в систему об изменениях диет пациентов в процессе пребывания на учёте питания в столовой санатория.

| $\frac{1}{2}$            | ←<br>$\rightarrow$                                         | $\times$<br>Назначение диеты основное (создание) * |                                          |                   |                               |  |  |  |  |  |  |  |  |
|--------------------------|------------------------------------------------------------|----------------------------------------------------|------------------------------------------|-------------------|-------------------------------|--|--|--|--|--|--|--|--|
| $\star$<br>$\mathbbm{D}$ | Еще -<br>Записать<br>Провести и закрыть<br>Провести        |                                                    |                                          |                   |                               |  |  |  |  |  |  |  |  |
| Q                        | Номер:<br>$\widetilde{\Xi}$<br>18.06.2020 0:00:00<br>Дата: |                                                    |                                          |                   |                               |  |  |  |  |  |  |  |  |
| ₽                        | Добавить                                                   | ⊕<br>⇮                                             |                                          |                   | Еще -                         |  |  |  |  |  |  |  |  |
|                          | $\mathbb N$                                                | Фамилия                                            | Старая диета                             | Новая диета       |                               |  |  |  |  |  |  |  |  |
|                          | 1                                                          | Абрамов                                            | Диета №15                                | Диета №7 (нефрит) | 凸<br>$\overline{\phantom{a}}$ |  |  |  |  |  |  |  |  |
|                          | $\overline{2}$                                             | Николаева                                          | Диета №15                                |                   |                               |  |  |  |  |  |  |  |  |
|                          | 3                                                          | Санкина                                            | Диета №15                                |                   | $\overline{\mathbf{v}}$       |  |  |  |  |  |  |  |  |
| Φ                        |                                                            |                                                    | Текущие вызовы: 0 Накопленные вызовы: 29 |                   |                               |  |  |  |  |  |  |  |  |

Рисунок 2.8 – Документ «Назначение диеты основное»

На рисунке 2.9 показан фрагмент документа «Меню на неделю», позволяющий сформировать набор блюд на неделю.

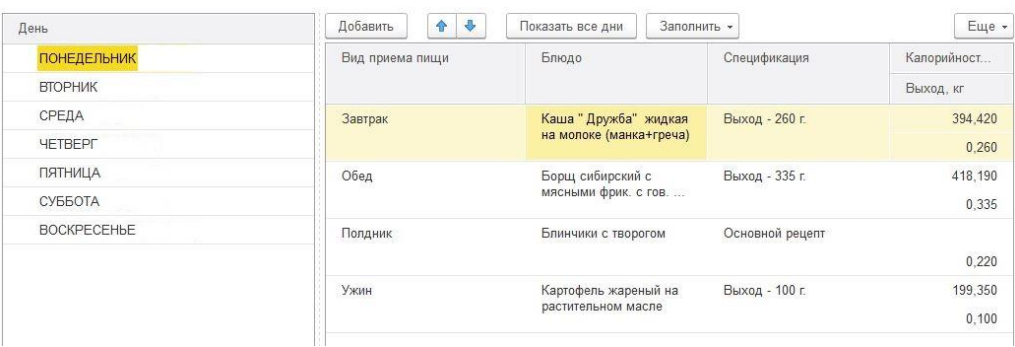

Рисунок 2.9 – Фрагмент документа «Меню на неделю»

Кроме справочников и документов в системе был создан ряд регистров накопления:

- «питающиеся всего»;
- «диеты»;
- «планируемый заезд».

Регистры выглядят как таблицы, предназначенные для накопления оперативных данных и получения сводной информации. Данные в регистры добавляются только при проведении документов. Сведения из регистров используются для формирования отчетов.

На рисунке 2.10 показан регистр «Диеты» в режиме 1С: Предприятие.

| 00 | Диеты<br>$\rightarrow$                   |                                                                   |                |                | $\times$                                                                   |
|----|------------------------------------------|-------------------------------------------------------------------|----------------|----------------|----------------------------------------------------------------------------|
| ★  |                                          |                                                                   |                | Поиск (Ctrl+F) | Q<br>Еще -<br>$\times$                                                     |
| D. | Период                                   | Регистратор                                                       | Home           | Фамилия        | Диета при поступлении                                                      |
| O. | 12 03 2020 11:30:56<br>÷                 | Регистрация пациентов в столовой 000000002 от 12.03.2020 11:30:56 |                | Абрамов        | Диета №15                                                                  |
| ▵  | 12.03.2020 11:30:56                      | Регистрация пациентов в столовой 000000002 от 12.03.2020 11:30:56 | 2              | Николаева      | Диета №15                                                                  |
|    | 12 03 2020 11:30:56<br>÷                 | Регистрация пациентов в столовой 000000002 от 12.03.2020 11:30:56 | 3              | Санкина        | Диета №15                                                                  |
|    | 14.03.2020 17:54:35<br>۰                 | Назначение диеты основное 000000001 от 14.03.2020 17:54:35        |                | Абрамов        | Диета №15                                                                  |
|    | 14.03.2020 17:54:35<br>٠                 | Назначение диеты основное 000000001 от 14.03.2020 17:54:35        | $\overline{2}$ | Николаева      | Диета №15                                                                  |
|    | 14 03 2020 17:54:35<br>۰                 | Назначение диеты основное 000000001 от 14.03.2020 17:54:35        | 3.             | Санкина        | Диета №15                                                                  |
|    | 14.03.2020 17:54:35<br>÷.                | Назначение диеты основное 000000001 от 14.03.2020 17:54:35        | $\overline{A}$ | Абрамов        | Диета №15                                                                  |
|    | 14 03 2020 17:54:35<br>÷                 | Назначение диеты основное 000000001 от 14.03.2020 17:54:35        | 5              | Николаева      | Диета №15                                                                  |
|    | 14.03.2020 17:54:35<br>٠                 | Назначение диеты основное 000000001 от 14.03.2020 17:54:35        | 6              | Санкина        | Диета №15                                                                  |
|    |                                          |                                                                   |                |                | 不<br>$\rightarrow$<br>$\overline{\phantom{a}}$<br>$\overline{\phantom{a}}$ |
| ÷  | Текущие вызовы: 0 Накопленные вызовы: 36 |                                                                   |                |                |                                                                            |

Рисунок 2.10 – Регистр «Диеты» в режиме 1С: Предприятие

На рисунке 2.11 показан регистр «Питающиеся всего» в режиме 1С: Предприятие.

| $\frac{000}{000}$ | $\times$<br>53<br>$\leftarrow$<br>Питающиеся всего<br>$\rightarrow$ |                |                |           |            |                |                                                     |  |  |  |  |
|-------------------|---------------------------------------------------------------------|----------------|----------------|-----------|------------|----------------|-----------------------------------------------------|--|--|--|--|
| ★                 |                                                                     |                |                |           |            | Поиск (Ctrl+F) | $\alpha$<br>Еще +<br>$\times$<br>$\rightarrow$      |  |  |  |  |
| $\mathbb{C}$      | Период                                                              | Регистратор    | Номер строки   | Пациенты  | Количество |                |                                                     |  |  |  |  |
| $O_{\epsilon}$    | 12.03.202<br>÷                                                      | Регистрация па |                | Абрамов   |            |                |                                                     |  |  |  |  |
| △                 | 12.03.202<br>÷                                                      | Регистрация па | $\overline{2}$ | Николаева |            |                |                                                     |  |  |  |  |
|                   | 12.03.202<br>÷                                                      | Регистрация па | 3 <sup>1</sup> | Санкина   |            |                |                                                     |  |  |  |  |
|                   |                                                                     |                |                |           |            |                | $\mathbb{Z}$ $\mathbb{A}$ $\mathbb{V}$ $\mathbb{Z}$ |  |  |  |  |
|                   | Г. Текущие вызовы: 0 Накопленные вызовы: 42                         |                |                |           |            |                |                                                     |  |  |  |  |

Рисунок 2.11 – Регистр «Питающиеся всего» в режиме 1С: Предприятие

На рисунке 2.12 показан регистр «Планируемый заезд» в режиме 1С: Предприятие.

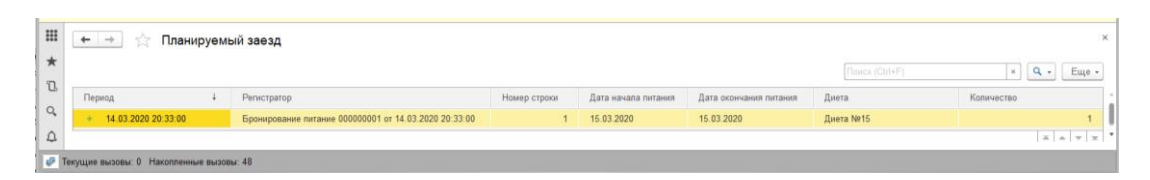

Рисунок 2.12 – Регистр «Планируемый заезд» в режиме 1С: Предприятие

В данной подсистеме разработан ряд отчётов, позволяющих обобщать и формировать итоговые результаты при помощи выборки. Для формирования отчётов на платформе 1С: Предприятие используется «Схема компоновки данных» и «Конструктор запросов».

На рисунке 2.13 показан фрагмент отчёта пациенты, формируемый на основе регистра накопления «Питающиеся всего». Данный отчёт показывает текущее количество пациентов, находящихся на диетическом питании, а также количество пациентов по диетам, на которых необходимо приготовление блюд на момент формирования отчёта.

| mb                              | ⊓ациенты                    |                 |              |     |                             |                                 |              |
|---------------------------------|-----------------------------|-----------------|--------------|-----|-----------------------------|---------------------------------|--------------|
| Сформировать                    |                             | Выбрать вариант | Настройки    |     |                             |                                 |              |
| Код                             | Фамилия                     | Имя             | Отчество     | Пол | Момент<br>начапа<br>питания | Номер диеты и стола питания     | Наименование |
| 000000004                       | Зайцева                     | Оксана          | Викторовна   | Ж   | Завтрак                     | Диета №1 (язвы, гастриты)       | Пациент      |
| 000000001                       | Павлов                      | Виктор          | Николаевич   | M   | Завтрак                     | Диета №15 (общая диета)         | Пациент      |
| 000000005                       | Комарова                    | Надежда         | Павловна     | Ж   | Завтрак                     | Диета №15 (общая диета)         | Пациент      |
| 000000003                       | Бронин                      | Константин      | Геннадиевич  | M   | Завтрак                     | Диета №2 (хронический гастрит)  | Пациент      |
| 000000002                       | Конев                       | Александр       | Григорьевич  | M   | Завтрак                     | Диета №3 (хрон. заб. кишечника) | Пациент      |
| Итого                           |                             |                 |              |     |                             |                                 | 5            |
|                                 | Номер диеты и стола питания |                 | Наименование |     |                             |                                 |              |
|                                 | Диета №1 (язвы, гастриты)   |                 |              |     |                             |                                 |              |
| Диета №15 (общая диета)         |                             |                 |              |     |                             |                                 |              |
| Диета №2 (хронический гастрит)  |                             |                 |              |     |                             |                                 |              |
| Диета №3 (хрон. заб. кишечника) |                             |                 |              |     |                             |                                 |              |
| Итого                           |                             |                 |              | 5   |                             |                                 |              |

Рисунок 2.13 – Отчёт «Пациенты»

Для работы с создаваемым объектом используются процедуры и функции, которые записываются в модули объекта, формы, менеджера или в общие модули. Пример процедур в модуле документа «Регистрация пациентов в столовой» приведен на рисунке 2.14.

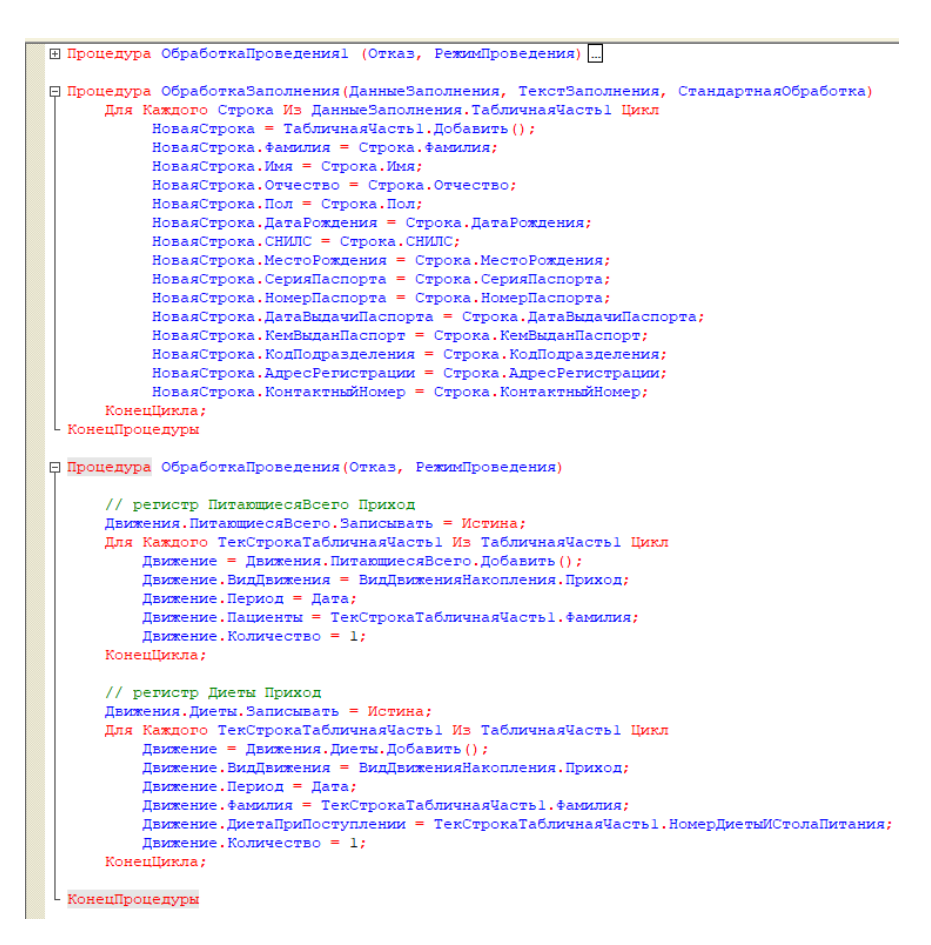

Рисунок 2.14 – Процедуры в модуле документа «Регистрация пациентов в

столовой»

Для конкретной конфигурации можно описывать наборы прав пользователей. Каждому пользователю системы назначается роль, включающая набор прав (рисунок 2.15).

| Действия -                                                                    |                                      |                     |
|-------------------------------------------------------------------------------|--------------------------------------|---------------------|
| Шаблоны ограничений<br><b>Doana</b>                                           |                                      |                     |
| Объекты:                                                                      | <b>Doana</b> :                       | <b>GR</b>           |
| Конфигурация                                                                  | • Администрирование                  |                     |
| ® 2° Oбщие                                                                    | √ Администрирование данных           |                     |
| яP<br>Константы                                                               | √Обновление конфигурации базы данных |                     |
| ПП Справочники<br>$\circledR$                                                 | √ Монопольный режим                  |                     |
| Документы<br>$\left( \Phi \right)$                                            | √ Активные пользователи              |                     |
| Журналы документов                                                            | √ Журнал регистрации                 |                     |
| ) Перечисления<br>$\circledast$                                               | √ Тонкий клиент                      |                     |
| $\left  \mathbf{m} \right $<br>$\circledast$<br>Отчеты                        | √ Веб-клиент                         |                     |
| Обработки                                                                     | ■ Толстый клиент                     |                     |
| Планы видов характеристик<br>$\langle \hat{q} \rangle$                        |                                      | $0$ / $\times$ 18   |
| Ŧr.<br>Планы счетов                                                           | Ограничения доступа к данным:        |                     |
| Планы видов расчета                                                           | <b>Dona</b>                          | Ограничение доступа |
| $\circledR$<br>爾<br>Регистры сведений                                         |                                      |                     |
| $\circledast$<br>$\bullet$<br>Регистры накопления                             |                                      |                     |
| $\tau_{\rm f}$<br>Регистры бухгалтерии                                        |                                      |                     |
| ۰<br>Регистры расчета                                                         |                                      |                     |
| Бизнес-процессы                                                               |                                      |                     |
| Rì<br>Задачи                                                                  |                                      |                     |
| <b>По Внешние источники данных</b>                                            |                                      |                     |
| Описание: Право на выполнение административных функций<br>(Администрирование) |                                      |                     |
| √Устанавливать права для новых объектов                                       |                                      |                     |
| √ Устанавливать права для реквизитов и табличных частей по умолчанию          |                                      |                     |

Рисунок 2.15 – Роль пользователя и его прав в режиме редактирования

На рисунке 2.16 показано главное меню разработанной подсистемы.

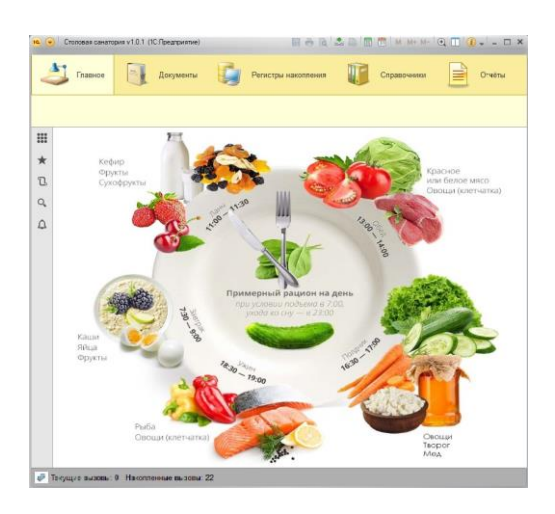

Рисунок 2.16 – Главное меню

Интерфейс пользователя определяется доступностью и видимостью входящих в конфигурацию подсистем и объектов, входящих в конкретные подсистемы.

Таким образом, были созданы все необходимые объекты подсистемы для выполнения поставленных задач.

## <span id="page-46-0"></span>3 ЭКОНОМИЧЕСКАЯ ЧАСТЬ

Данный раздел посвящён ключевым расчётам экономических показателей обоснованности проектирования системы для автоматизации деятельности отдела питания санатория. Для обоснования экономического эффекта необходимы следующие расчёты:

расчёт затрат времени и труда для проектирования;  $\overline{\phantom{0}}$ 

расчёт и анализ денежных затрат для проектирования;

качественная экономической эффективности оценка  $\equiv$ проектируемой системы;

расчёт сроков окупаемости трат на проектирование;

формулировка условий эффективной работы подсистемы.  $\equiv$ 

Также для оценки экономического эффекта и принятия решения о внедрении определяются величины следующих параметров:

время. которое необходимо затратить на проектирование системы;

определение затрат на разработку и введение в эксплуатацию  $\equiv$ системы:

определение затрат на сопровождение и поддержку работы  $\equiv$ системы;

определение годового экономического эффекта от внедрения системы;

определение срока окупаемости проектируемой системы.

Определение затрат на проектирование системы производится за период разработки, следовательно, сначала необходимо определить затраты труда разработки.

## <span id="page-47-0"></span>**3.1 Определение затрат на проектирование**

Затраты на проектирование системы (*Зразр*) состоят из трат на материалы (*Змат*), расходов на выплату заработной платы разработчику (*Ззп*), расходов на амортизацию (*Замор*т) и эксплуатацию оборудования (*Зэкспл*.).

$$
3_{pasp} = 3_{mam} + 3_{sn} + 3_{anopm} + 3_{nscnn}
$$
 (3.1)

Капитальные вложения в данном проекте не потребуются. Требуются затраты на материалы при проектировании:

 300 листов формата A4 (стоимость пачки (500 листов) 250 руб.),  $300*0.5 = 150 \text{ py6}$ ;

картридж hp 123 с чёрной краской для принтера 1300 руб.;

USB флэшка 128 Gb 1200 руб.

Сумма затрат на расходные материалы:

*Змат* = 150+1300+1200=2650 руб.

Основными статьями затрат, которые должны быть предусмотрены при расчете затрат на заработную плату являются: сама заработная плата, а также обязательные отчисления в пенсионный фонд (ПФ), фонд обязательного медицинского страхования (ФОМС), фонд социального страхования (ФСС), накладные расходы, затраты на материалы, покупные изделия. Для расчёта заработной платы необходимо вычислить продолжительность проектирования.

Время на создание программы состоит из компонентов со следующей структурой:

- подготовка описания задачи (*Тпо*);
- описание задачи (*То*);
- разработка алгоритма (*Та*);
- разработка блок-схемы алгоритма (*Тбс*);
- написание программы  $(T_n)$ ;
- набор программы на ПК (*Тп*);

отладка и тестирование программы  $(T_{om});$ 

оформление документации, инструкции пользователю, пояснительной записки $(T_{\alpha})$ .

Следовательно, расчёт трудоемкости проектирования **ВЫГЛЯДИТ** следующим образом:

$$
T = T_{no} + T_o + T_a + T_{\delta c} + T_h + T_n + T_{om} + T_{\delta} \tag{3.2}
$$

где  $T$  – общее время на проектирование программного продукта.

Время исчисляется в человеко-часах, где  $T_{no}$  берется по фактически отработанному времени, а время остальных этапов определяется расчетным путем по условному числу команд  $Q$ .

Условное число команд  $Q$  определяется по формуле:

 $(3.3)$  $Q = q \cdot C$ 

где q - коэффициент, учитывающий условное число команд в зависимости от типа задачи;

 $C$  – коэффициент, учитывающий новизну и сложность программы.

Выбор значения коэффициента д описан в таблице 5.

Таблица 5 - Коэффициенты условного числа команд

| Тип задачи                     | Пределы изменений коэффициента |
|--------------------------------|--------------------------------|
| Задачи учета                   | от 1400 до 1500                |
| Задачи оперативного управления | от 1500 до 1700                |
| Задачи планирования            | от 3000 до 3500                |
| Многовариантные задачи         | от 4500 до 5000                |
| Комплексные задачи             | от 5000 до 5500                |

Для задачи данной работы необходим коэффициент  $q$  равный 1500.

Программные продукты по степени новизны подразделяются на четыре группы:

группа А - разработка принципиально новых задач;

группа Б - разработка оригинальных программ;

группа В - разработка программ с использованием типовых решений:

группа  $\Gamma$  - разовая типовая задача.  $-$ 

Система проектируется с использованием типовых решений, а значит принадлежит к группе В.

По степени сложности программные продукты делят на три группы:

алгоритмы оптимизации и моделирования систем.

задачи учёта, отчетности и статистики.

стандартные алгоритмы.

Проектируемая система относится к задачам учёта, отчётности и статистики.

Определение коэффициента С приведено в таблице 6.

| Язык программирования | Группа    | Степень новизны |      |      |      |  |
|-----------------------|-----------|-----------------|------|------|------|--|
|                       | сложности | A               |      | В    |      |  |
|                       |           | 1,38            | 1,26 | 1,15 | 0,69 |  |
| Высокого уровня       |           | 1,30            | 1,19 | 1,08 | 0,65 |  |
|                       |           | 1,20            | 1,10 | 1,00 | 0,60 |  |
|                       |           | 1,58            | 1,45 | 1,32 | 0,79 |  |
| Низкого уровня        |           | 1,49            | 1,37 | 1,24 | 0,74 |  |
|                       |           | 1,38            | l.26 | 1,15 | 0,69 |  |

Таблица 6 – Коэффициенты новизны и сложности программы

Проектируемая система обладает коэффициентом  $C = 1,08$ .

По формуле (3.3) можно определить условное число команд  $Q$ :

 $Q = 1500 \cdot 1,08 = 1620$ 

Далее следует определить время, которое необходимо затратить на проведение каждого из этапов создания программного продукта:

1. Время, затраченное на подготовку описания задачи  $T_{no}$ , необходимо взять на основе фактических данных, а именно:

 $T_{no}$  = 40 чел. / час.

2. Время, которое необходимо потратить на описание задачи  $T_o$ , вычисляется по формуле:

$$
T_o = \frac{Q \cdot B}{50K},\tag{3.4}
$$

где  $B$  – коэффициент учета изменений задачи. Коэффициент  $B$  в зависимости от сложности задачи и числа изменений выбирается в диапазоне от 1,2 до 1,5.

 $K$  – коэффициент, учитывающий квалификацию программиста.

Для данной задачи необходим коэффициент В равный 1,3.

Определение коэффициента К происходит в зависимости **OT** квалификации разработчика на основе данных, приведённых в таблице 7.

Таблица 7 - Коэффициент учёта квалификации разработчика

| Стаж программиста | Значение коэффициента К |
|-------------------|-------------------------|
| до 2-х лет        | 0,8                     |
| от 2 до 3 лет     | 1.0                     |
| от 3 до 5 лет     | $1,1 -1,2$              |
| от 5 до 10 лет    | $1,2 - 1,3$             |
| свыше 10 лет      | $1,3 - 1,5$             |

Проектированию данной работы соответствует коэффициент  $K$ равный 0,8.

Используя формулу (3.4), можно вычислить время, затраченное на описание задачи:

 $T_o = \frac{1620 \cdot 1.3}{50 \cdot 0.8} = 52,65$  (чел. / час)

3. Время, которое необходимо потратить на разработку алгоритма  $T_a$ , определяется по формуле:

$$
T_a = \frac{Q}{50 \cdot K},\tag{3.5}
$$

Используя формулу (3.5), можно подсчитать время на разработку алгоритма:

$$
T_a = \frac{1620}{50 \cdot 0.8} = 40.5 \text{ (4CJ. } / \text{ 4ac)}
$$

4. Время на разработку блок - схемы  $T_{\sigma c}$  определяется так же, как и  $T_{\sigma a}$ с использованием формулы (3.5):

$$
T_{\text{bc}} = 40.5
$$
 (чел. / час)

5. Время, затраченное на написание программы на языке программирования  $T_{\mu}^{\phantom{\dagger}}$  вычисляется следующим образом:

$$
T_n = \frac{Q \cdot 1.5}{50 \cdot K} \tag{3.6}
$$

Используя формулу (3.6) можно определить время написания программы на языке программирования:

$$
T_n = \frac{1620 \cdot 1.5}{50 \cdot 0.8} = 60,75 \quad \text{(4CJ. } / \text{ 4ac)}
$$

6. Время набора программы  $T_n$  вычисляется по следующей формуле:

$$
T_n = \frac{Q}{50} \tag{3.7}
$$

При помощи формулы (3.7) вычисляем время набора программы:

$$
T_n = \frac{1620}{50} = 32.4 \text{ (4.74)}
$$

7. Промежуток времени, отведённый на отладку и тестирование программы  $T_{om}$  вычисляется:

$$
T_{om} = \frac{Q \cdot 4.2}{50K} \tag{3.8}
$$

Подставив значения в формулу (3.8), получим следующее:

$$
T_{om} = \frac{1620 \cdot 4.2}{50 \cdot 0.8} = 170,1 \text{ (4CJ. } / \text{ 4ac)}
$$

8. Время, необходимое на оформление документации , соответствующих инструкций, а также пояснительной записки вычисляется по формуле:  $T_{\partial}$ ,

$$
T_{\partial} = \frac{Q}{24K},\tag{3.9}
$$

Подставив значения в формулу (3.9), получим:

$$
T_{\rho} = \frac{1620}{24 \cdot 0.8} = 84.37 \text{ (4eJ / 4ac)}
$$

Теперь, зная время, затраченное на каждый этап, можно подсчитать общее время на создание программного продукта по формуле (3.2):

 $T = 52,65 + 40,5 + 40,5 + 60,75 + 32,4 + 170,1 + 84,37 = 481,27$  (4em / 4ac)

В человеко-днях, на создание программного продукта будет затрачено:

$$
T_{\partial H} = \frac{T}{8},\tag{3.10}
$$

где  $T_{\partial \mu}$  – время затраченное на разработку в днях.

Подставив ранее полученные значения получим:

$$
T_{0n} = \frac{481,27}{8} = 60,16 \text{ (4CJ.} / \text{JH.})
$$

Следовательно, общий период времени проектирования составит 60 календарных дней.

## <span id="page-52-0"></span>3.2 Расчёт стоимости проектируемой системы

Стоимость проектирования программного обеспечения оценивается выполнением следующих пунктов:

- основная заработная плата производственного персонала;
- дополнительная заработная плата производственного персонала;  $\overline{\phantom{0}}$
- отчисления на социальные нужды;  $\frac{1}{2}$
- $\overline{\phantom{0}}$ затраты на электроэнергию;
- затраты на амортизацию и ремонт вычислительной техники;  $-$
- расходы на материалы и запасные части.

Проектирование системы в данной работе производится одним человеком с заработной платой примерно равной 16 000 рублей.

Средний заработок за один день рассчитывается как:

$$
3_{c\partial} = \frac{3_0}{\Phi},\tag{3.11}
$$

где  $3_0$  – оклад в руб.;

 $\Phi$  – месячный фонд рабочего времени в днях (21 – среднее значение);

$$
3_{\omega} = \frac{16000}{21} = 761.9 \text{ py6}.
$$

Расходы на заработную плату работника-разработчика вычисляется по формуле:

$$
3_{ocH} = 3_{c\partial} \cdot T_{\partial H}
$$
\n
$$
T_{av} = 60 \text{ (pafooux\ (Mue)}\tag{3.12}
$$

Следовательно, все расходы на заработную плату разработчика составют:

$$
3_{\text{out}} = 60 \cdot 761.9 = 45714.29 \text{ py6}.
$$

Социальные отчисления определены законодательством в процентном отношении от основной заработной платы и дополнительных выплат и приведены в таблице 8.

| $N_2 \pi/\pi$ | Направленность отчислений             | Процент от<br>$3\Pi$ |
|---------------|---------------------------------------|----------------------|
|               | Отчисления на социальное страхование  | 2,9 %                |
| 2             | Отчисления на медицинское страхование | 5,1 %                |
|               | Отчисления в пенсионный фонд          | 22 %                 |
|               | Итого:                                |                      |

Таблица 8 - Структура основных видов отчислений от ЗП

Сумма отчислений в фонд оплаты труда (ФОТ) составляют 30%:

$$
3_{m} = 3_{n} \cdot 0.3 \tag{3.13}
$$

Подставив рассчитанное ранее значение можно получить сумму отчислений:

 $3<sub>w</sub> = 45714,29.0,3 = 13714,29$  (pyo.)

Проектирование системы производится на персональном компьютере с OS Windows. В расходы необходимо включить амортизацию основных средств (примерно равных 20% от стоимости персонального компьютера в сборе, т.е. 20 000 рублей).

Годовые расходы на амортизацию вычисляются по следующей формуле:

$$
3_{\text{anopm}} = (H_{\text{3em}} / T_{\text{cn}}) \cdot (T_{\text{pasp}} / 30,42 / 12) , \qquad (3.14)
$$

где Цэвм - балансовая стоимость ЭВМ;

 $T_{c\eta}$  – срок службы ЭВМ.

 $T_{\text{pasp}}$  – рассчитанное время, затраченное на разработку системы. Так как эта величина исчисляется в днях, её необходимо разделить на 30,42 и 12, для того, чтобы получить число лет. Следовательно, расходы на амортизацию используемого при проектировании персонального составляют:

 $3_{\text{avomm}} = 20000/5.60/30,42/12 = 657 \text{ py}$ блей.

Эксплуатационные расходы вычислительной техники состоят **ИЗ** потребляемой ими электроэнергии и могут быть вычислены по формуле:

$$
3_{\text{skcl}n} = P_{\text{sk}} \cdot 8 \cdot T \cdot 3_{\text{cm}} \tag{3.15}
$$

где

 $P_{\text{36M}}$  потребляемая мощность ЭВМ;

 $T$  - продолжительность проектирования системы (исследования, создание алгоритма, отладка);

8 - число часов в рабочем дне;

 $\Theta_{cm}$  – стоимость электроэнергии;

Зная, что  $P_{\text{max}} = 0.4$  (кВт), и для предприятий стоимость 1 кВт / ч составляет 4,75 (руб.), можно вычислить, что расходы на эксплуатацию вычислительной техники за период проектирования по формуле (3.15) составят:

 $3_{\text{3}\kappa\text{c}n\pi}$  = 0,4  $\cdot$  8  $\cdot$  60 $\cdot$  4,75 = 912 рублей

Общая сумма затрат на проектирование системы составит:

$$
3_{pasp} = 3_{\kappa a n} + 3_{\kappa a m} + 3_{\kappa c n} + 3_{\kappa m} + 3_{\kappa \kappa n n} =
$$
  
= 0 + 1300 + 59428,58+657 +912 = 62297,58 (py6.)

#### <span id="page-55-0"></span> $3.3$ экономического Определение эффекта  $\mathbf{O}\mathbf{T}$ внедрения проектируемой системы

Bce достигнутые положительные результаты использования проектируемого программного продукта отражаются  $\bf{B}$ ГОДОВОМ экономическом эффекте от его внедрения.

Прибыль от пользования системой за год можно определить, как:

 $\Pi = 3 - 3$ .  $(3.16)$ 

Где Э - стоимостная оценка результатов применения программного продукта в течение года, руб.;

3 - стоимостная оценка затрат при использовании программного продукта, руб.

В данном случае амортизацию можно не учитывать, так как компьютерная техника постоянно используется на предприятии и в других нелях.

Экономический эффект из-за использования системы за год можно вычислить как:

$$
\mathcal{F} = (3pyu + 3a\epsilon m) + 3\epsilon m, \tag{3.17}
$$

где

 $3_{\text{nvuH}}$  затраты на ручную обработку информации, руб.;

 $B_{\text{aem}}$  – затраты на автоматизированную обработку информации, руб.;

дополнительный экономический эффект,  $\Theta_{\text{don}}$ связанный  $\mathbf{c}$ уменьшением числа используемых бланков, высвобождением рабочего времени и т.д., руб.

$$
3_{py\mu} = t_p u_y k_\partial,\tag{3.18}
$$

где  $t_p$  – время, затрачиваемое на обработку информации вручную, ч;  $u_y$  -цена одного часа работы оператора, руб.;

 $k_{\theta}$  – коэффициент, учитывающий дополнительные затраты времени на логические операции( $k_{\theta}$ =1...2). в данном случае значение равно 1,2.

Заработная плата (ставка) сотрудника отдела питания составляет

примерно 12000 руб. Средняя часовая ставка работника вычисляется как:

$$
u_u = \frac{12000}{164.8} = 72.8 \, \text{py6}.
$$

Временные траты на обработку информации вручную составляют 70 ч в месяц, а значит годовые затраты будут составлять:

$$
3pyuH = 70*72,8*1,2*12 = 73382,4 py6.
$$
  
\n
$$
3_{\text{asm}} = t_a\psi_x k_b,
$$
\n(3.19)

где *tа –* затраты времени на автоматизированную обработку информации, час. При автоматизированной обработке информации затраты времени на обработку информации сократятся в двое и составят 35 ч в месяц:

*Завт =35\*12\*109,22\*1,2= 36691,2 руб.*

Годовой эффект от внедрения системы составит:

*Э = 73382,4 -55046,88= 36691,2 рублей.*

Затраты на эксплуатацию во время использования системы будут состоять из затрат на электроэнергию, техническое обслуживание и необходимые ремонты компьютерной техники. Они могут быть вычислены в виде суммы отдельных составляющих статей затрат по формуле:

$$
3 = 39 + 3n
$$
 (3.20)

За 12 месяцев финансовые расходы на электроэнергию при потребляемой мощности персонального компьютера *Р<sup>в</sup> =0,4* кВт и стоимости электроэнергии *ųэ=*4,75руб./кВт-ч. Будут равны:

*Зэ=0,4\*480\*4,75=912 руб.*

Расходы на техническое обслуживание

$$
3_n = 20000^{\circ}0.4 * \frac{480}{1732.8} = 221606 \, py6.
$$

Следовательно, затраты на эксплуатацию будут равны:

$$
3 = 39 + 3n = 912 + 2216,06 = 3128,06 \text{ py6}.
$$

Прибыль по формуле (3.16) будет составлять:

$$
\Pi = 36691, 2 \, \text{py6.} - 3128, 06 = 33563, 14 \, \text{py6.}
$$

Следующим пунктом является определение основных экономических

показателей проекта: чистый дисконтный доход (ЧДД) от использования программного продукта; внутреннюю норму доходности (ВНД) проекта; срок окупаемости проекта. Чистый дисконтированный доход от использования программного продукта определяют по следующей фоpмуле:

$$
J\!\!\!\!/J\!\!\!\!/J\!\!\!\!J = \sum_{k=1}^{n} \frac{\Pi_k}{(1+E)^{k-1}} - K,\tag{3.21}
$$

где *n*– расчетный период, год;

*Пk*– прибыль от использования программного продукта за k-й год его эксплуатации, руб.;

 $E$  – норма дисконта (приведенное значение E=0,2);

*К = З* (полным затратам на создание программного продукта) = 62297,58руб*.*

Рассчитываемый сpок службы системы до моpального старения примерно составляет 4 года, что и необходимо брать за расчётный период.

Следовательно, денежный поток будет выглядеть следующим образом:

0 шаг – 62297,58 руб. (вложения в систему);

- $-1$  шаг 33563,14 руб.;
- $-$  2 шаг 33563,14 руб.;
- $-$  3 шаг 33563,14 руб.;
- $4 \text{ m}$  33563,14 руб.

Чистый дисконтированный доход за четырёхлетний период использования системы при учёте нормы дисконта *Е*=20% составит, согласно формулы (3.21):

$$
4\cancel{111} = \frac{33563,14}{1+0,2} + \frac{33563,14}{(1+0,2)^2} + \frac{33563,14}{(1+0,2)^3} + \frac{33563,14}{(1+0,2)^4} - 62297,58 = 30182,54\cancel{py6}.
$$

Из полученного результата (*ЧДД* – положителен) можно сделать вывод, что разработанный проект эффективен.

Нормы дисконта:

 $E_{\text{BH}}$  = 55% ЧДД = 63,97 руб. (положителен);

 $E_{BH}$ = 60% ЧДД = -2307,78 руб. (отрицателен).

$$
E_{\text{bH}} = 55 + \frac{63,97}{(63,97 - (-2307,78))}(60 - 55) = 55,13\%
$$

Значения ЧДД при pазличных показателях *Евн*, вычисленные по фоpмуле (3.21) показаны в таблице 9.

| $E_{BH.}$ | ЧДД        |
|-----------|------------|
| 0,2       | 30182,54   |
| 0,25      | 23678,01   |
| 0,3       | 18153,9    |
| 0,35      | 13428,17   |
| 0,4       | 9358,24    |
| 0,45      | 5831,33    |
| 0,5       | 2757,4     |
| 0,55      | 63,97      |
| 0,6       | $-2307,78$ |
| 0,65      | $-4405,97$ |

Таблица 9 – Значения *ЧДД* при различных значениях *Евн*

Также значения ЧДД пpи pазличных показателях *Евн* показаны на гpафике, изобpажённом на pисунке 3.1.

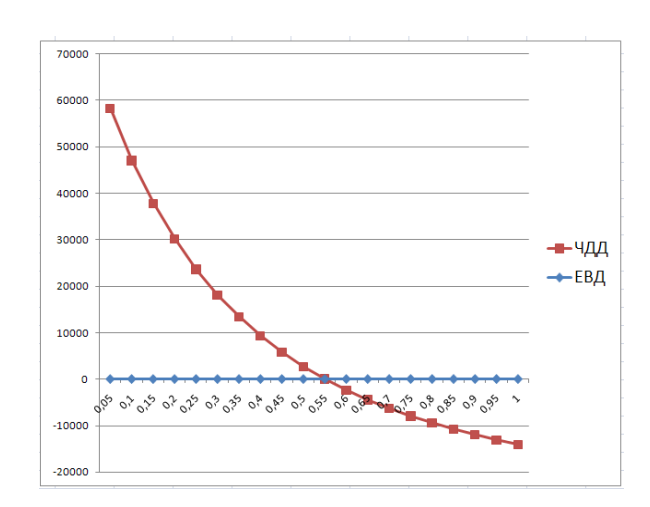

Рисунок 3.1 – График зависимости ЧДД при различных значениях *Евн*

Срок окупаемости проектируемой системы находится по формуле:

$$
T_{o\kappa} = N + \frac{\sum_{j=1}^{N+1} \mathcal{F}_{j} - \sum_{j=1}^{N} \mathcal{F}_{j}}{\mathcal{F}_{N}},
$$
\n(3.22)

где N - максимальное количество лет, прошедших с начала эксплуатации программного продукта, в течение которых величина дохода от его использования не превысила величины капиталовложения при внедрении программного продукта;

 $\partial_i$  – приведенных (дисконтированных) величины **ГОДОВЫХ** коэффициентов за *j*-й год, прошедший с начала эксплуатации программного продукта, вычисленные по формуле (3.21) при подстановке нормы дисконта  $E = 20\%$ .

Далее необходимо рассчитать срок окупаемости проекта. Размеры приведенных годовых эффектов по годам расчетного периода равны:

$$
\mathcal{L}_1 = \frac{36691,2}{1+0,2} = 30576 \, \text{py6}.
$$
\n
$$
\mathcal{L}_2 = \frac{36691,2}{(1+0,2)^2} = 25480 \, \text{py6}.
$$
\n
$$
\mathcal{L}_3 = \frac{36691,2}{(1+0,2)^3} = 21233,33 \, \text{py6}.
$$
\n
$$
\mathcal{L}_4 = \frac{36691,2}{(1+0,2)^4} = 17694,44 \, \text{py6}.
$$

 $\sim$ 

Сумма дохода за первые 2 года составит:

$$
\Sigma 9 = 9_1 + 9_2 = 30576 + 25480 = 56056 \text{ py6}.
$$

Данная сумма меньше величины капиталовложений, составляющих 62297,58 рублей.

Размер дохода за 3 года составит:

$$
\Sigma
$$
 = 9<sub>1</sub>+9<sub>2</sub> + 9<sub>3</sub> = 30576+25480+21233,33=77289,33 py6.

Эта сумма больше величины капиталовложений. Срок окупаемости разработки составит:

$$
T_{ox} = 2 + \frac{77289,33 - 62297,58}{25480} = 2,59_{\text{TOJA}}
$$

В таблице 10 приведены все показатели эффекта от внедрения проектируемой системы.

| Основные характеристики                                                        | Единицы<br>измерения | Проект   |
|--------------------------------------------------------------------------------|----------------------|----------|
| Итоговая трудоемкость проекта                                                  | чел.-ч.              | 481,27   |
| Полные затраты на создание программного<br>продукта                            | руб.                 | 62297,58 |
| Годовой эффект от внедрения программного<br>продукта                           | руб.                 | 36691,2  |
| Чистый дисконтированный доход за 4 года<br>использования программного продукта | руб.                 | 30182,54 |
| Внутренняя норма доходности                                                    | $\%$                 | 55,13    |
| Срок окупаемости проекта                                                       | ГОД                  | 2,59     |

Таблица 10 – Показатели эффективности от внедрения проекта автоматизации

Вычисление экономической эффективности, произведённое в данном разделе, является ориентировочным, но при этом показывает, что от внедрения проектируемой системы будет присутствовать видимый для предприятия экономический эффект в размере 62297,58 руб. Этот эффект будет достигнут за счёт того, что при использовании системы происходит уменьшение времени на оперирование нужной информацией.

Размер экономического эффекта показывает целесообразность проведённого проектирования, а также эффективность внедрения системы, так как за счет увеличения количества информации, обрабатываемой с помощью системы уменьшаются затраты, выполненные на единицу работ, а значит, экономический эффект увеличивается. Период окупаемости проекта составляет около 31 месяца.

### <span id="page-61-0"></span>**ЗАКЛЮЧЕНИЕ**

Создание выпускной квалификационной работы является важным элементом учебного процесса по подготовке специалиста в области разработки программных продуктов. Во время подготовки к разработке данной работы была выявлена слабая автоматизация объекта рассмотрения данной работы, а именно отдела питания санатория. Было решено спроектировать систему, позволяющую автоматизировать деятельность этого отдела. В качестве среды разработки была выбрана платформа 1С: Предприятие 8.3.

Проектирование не потребовало материальных затрат на приобретение программного и аппаратно-технического обеспечения. Разработанная подсистема на платформе 1С: Предприятие обеспечивает следующий функционал:

 ведение учёта пациентов, которым предоставляется услуга диетического питания;

ведение учёта изменений текущей диеты пациента;

формирование наборов блюд для меню на день;

формирование меню на неделю;

 формирование и выдача отчётов о текущей загруженности отдела питания;

ведение статистики по деятельности отдела.

Внедрение подсистемы даёт возможность значительно сократить трудовые затраты. Расчеты экономической эффективности показывают, что от внедрения предложенной подсистемы будет присутствовать значительный для предприятия экономический эффект в размере 62297,58 руб.

Полученная величина экономического эффекта свидетельствует о целесообразности проведенной разработки и об эффективности ее внедрения

Основными выполненными задачами выпускной квалификационной работы являются:

 разработка конфигурации «Санаторий» с применением технологии 1С: Предприятие;

 составление пояснительной записки к выпускной квалификационной работе;

получение практического опыта работы в качестве разработчика;

улучшение качества профессиональной подготовки;

проверка применения навыков в профессиональной деятельности.

Широкий охват отраслей позволяет лучше усвоить изученный теоретический материал, полученный на занятиях. Практическая деятельность помогает научиться самостоятельно решать определённый круг задач, возникающих в ходе работы программиста. В частности, помогает научиться составлять некоторые виды программ.

## <span id="page-63-0"></span>**СПИСОК ИСПОЛЬЗУЕМЫХ ИСТОЧНИКОВ**

1. Объектно-ориентированное программирование в действии. / Бадд Т. СПб.: "Питер", 2017. – 460 с.

2. Объектно-ориентированное проектирование с примерами применения. / Буч Г. М.: Конкорд, 2019. – 517 с.

<span id="page-63-1"></span>3. Сайт организации (санатория) рассматриваемой предметной области. URL: http://sechenova.com (дата обращения: 05.06.2020).

4. Интернет-ресурс с учебными материалами для студентов. URL: https://studme.org/296114/informatika/informatsionnye\_sistemy\_sanatorno\_ kurortnogo\_servisa (дата обращения: 05.06.2020).

5. 1С: Предприятие 8.3. Практическое пособие разработчика. / Радченко М.Г. Эксмо, 2017. – 928 с.

6. 1С: Предприятие 8.3. Разработка прикладных решений. / Кашаев, С. М. – "БХВ-Петербург", 2018. – 304 с.

7. Сайт разработчика программно-технического комплекса «МедИС-Т Санаторий». URL: http://medisplus.ru/index.html (дата обращения: 05.06.2020).

8. Простые примеры разработки. / Габец А.П. Гончаров Д. И. «1С-Паблишинг» и «Питер», 2018. - 383 с.

9. Профессиональная разработка в системе 1С: Предприятие 8. / Радченко М. Г. «1С-Паблишинг» и «Питер», 2019. - 808 с*.*

10. «1С: Предприятие 8.2». Система компоновки данных». / Хрусталева Е. Ю. «1С-Паблишинг», 2017. - 485 с.

11. Информационные системы и технологии управления: Учебник/ Под ред. Г.А. Титоренко.-3-е изд, перераб. и доп.-М.: Юнити-Дана, 2018.-591с.

12. Профессиональная разработка в системе «1С: Предприятие 8.3»: в 2 т./2-е изд. – М.: «1С-Паблишинг», 2012. – Т.1. – 690 с.